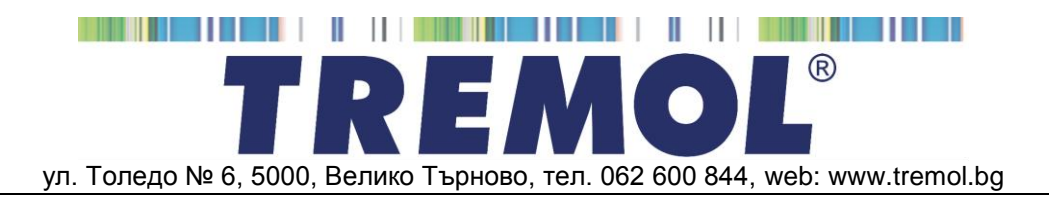

# **КАСОВ АПАРАТ С ФИСКАЛНА ПАМЕТ** *TREMOL S25*

# ИНСТРУКЦИЯ ЗА МОНТАЖ И ЕКСПЛОАТАЦИЯ

# СЪДЪРЖАНИЕ:

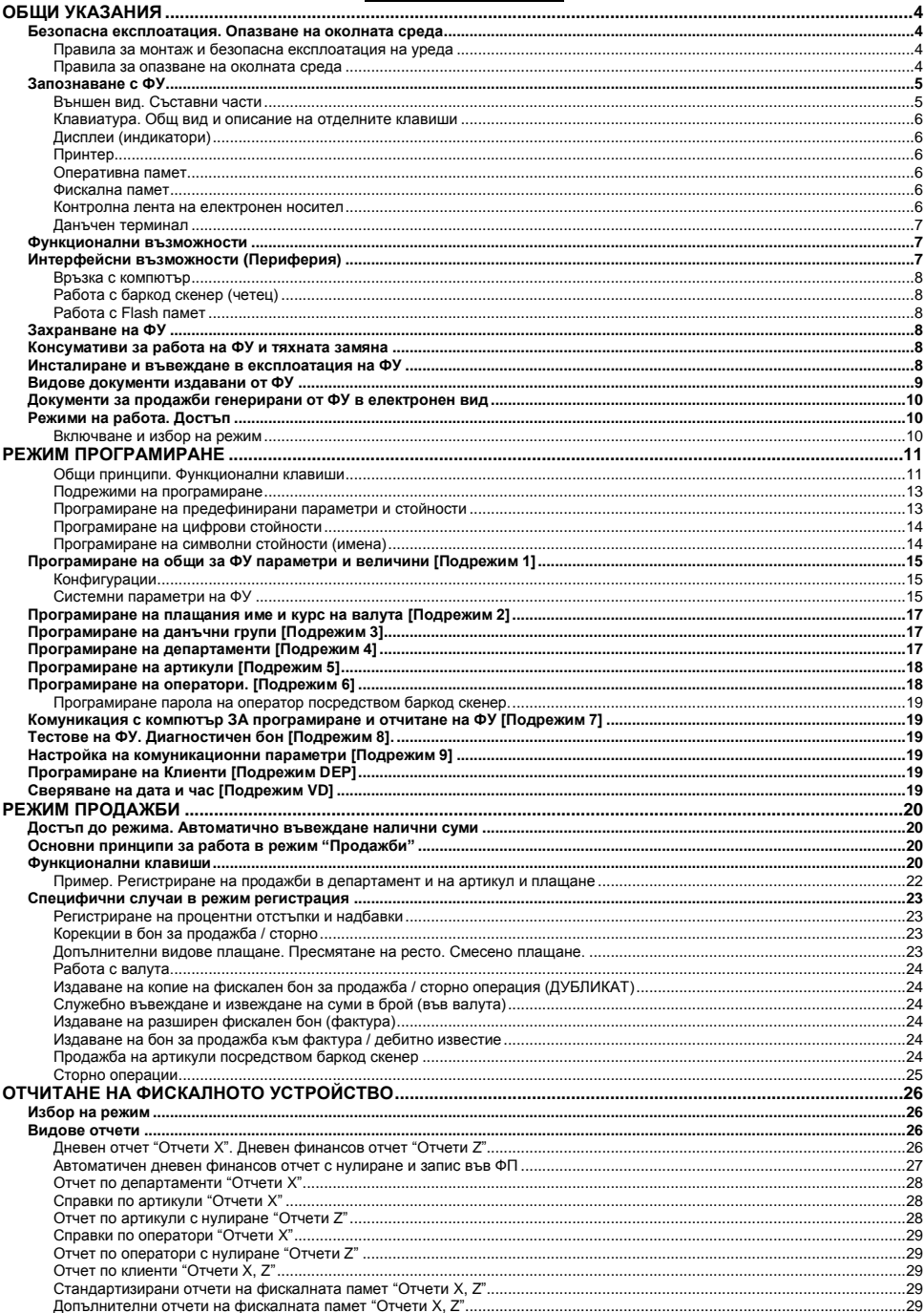

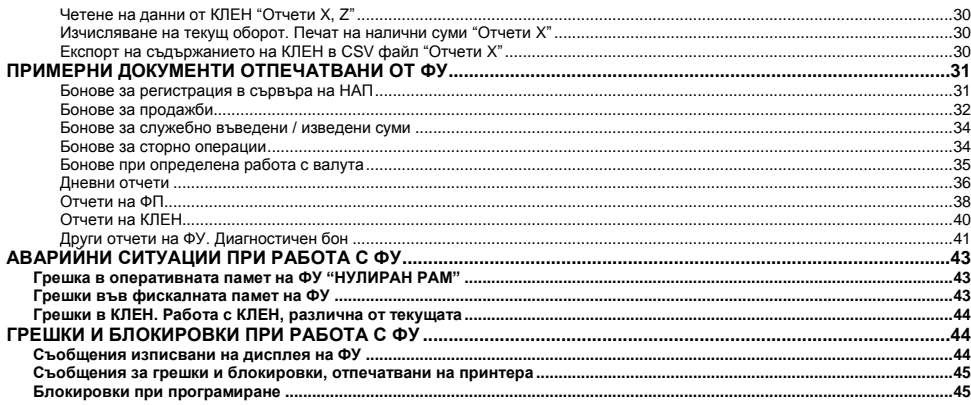

# <span id="page-3-0"></span>**ОБЩИ УКАЗАНИЯ**

Настоящият документ е предназначен да запознае потребителя на касовия апарат с възможностите му, както и с правилата за безопасната му експлоатация.

Ръководството съдържа необходимата информация за програмиране, регистриране на продажби и отчитане на устройството.

#### <span id="page-3-1"></span>**БЕЗОПАСНА ЕКСПЛОАТАЦИЯ. ОПАЗВАНЕ НА ОКОЛНАТА СРЕДА Правила за монтаж и безопасна експлоатация на уреда**

- <span id="page-3-2"></span>Не инсталирайте уреда близо до източници на течаща вода и не го мокрете с вода или други течности. Не инсталирайте уреда върху нестабилни повърхности, за да се избегне падането му. Не инсталирайте уреда близо до източници на топлина. Избягвайте инсталирането на уреда върху вибриращи повърхности или повърхности, проводящи вибрации.
- Захранването на уреда да става само и единствено от захранващия адаптор, включен в комплекта на изделието.
- Адаптора да се включва само в ел. контакти с 230V напрежение и честота 50Hz. За захранване на уреда използвайте само ел. контакти, които отговарят на стандарта. Ако контактът не отговаря на изискванията, извикайте електротехник да го приведе в съответствие. Ако използвате удължител, той следва да отговаря на същия стандарт. Не включвайте в същия удължител електромотори, отоплителни уреди и други енергоемки консуматори. Не оставяйте захранващият кабел на места, където може да бъде притиснат или настъпен.
- Не манипулирайте вътрешността на уреда с метални предмети поради опасност от токов удар.
- При зареждане на хартия не докосвайте термоглавата на печатащия механизъм. Това може да доведе до трайна повреда или до неправилна работа на устройството.
- Изключвайте уреда от електрическата мрежа преди да го почиствате и не използвайте агресивни почистващи препарати.
- Не се опитвайте да ремонтирате уреда сами. В случай на проблем се обърнете към обслужващият Ви сервиз.
- Изключете уреда от мрежата и се обърнете към сервизната Ви организация в следните случаи: ако захранващия адаптер на уреда е повреден; ако уреда е залят с течност; при механична повреда на уреда; ако уреда не функционира нормално.

# <span id="page-3-3"></span>**Правила за опазване на околната среда**

 Етикетът, представляващ зачертано кошче за боклук, който можете да видите върху вашия продукт, означава, че този продукт не трябва да се изхвърля заедно с обикновените домакински отпадъци. За предпазване от евентуални щети върху околната среда или човешкото здраве, моля, отделете този продукт от останалите отпадъци, за да се гарантира, че той ще бъде

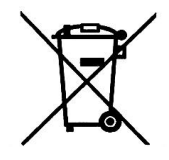

рециклиран по екологично съобразен начин. За повече информация относно наличните места за събиране на отпадъци, моля, свържете се с местните власти или търговеца, от когото сте закупили този продукт.

# <span id="page-4-0"></span>**ЗАПОЗНАВАНЕ С ФУ**

*TREMOL S25* е последно поколение фискално устройство (**ФУ**) тип Електронен Касов Апарат с Фискална Памет (ЕКАФП), предназначено за регистриране на извършените продажби в различни видове търговски обекти. Устройството отговаря на Българското законодателство, включително последните изменения на Наредба Н-18 на МФ към датата на одобряване на модела..

ФУ притежава **клавиатура** и вградени **дисплеи за оператора и клиента**, енергонезависима **Фискална памет** (**ФП**) за съхранение на специфични данни, както и памет за Контролна Лента на Електронен Носител (**КЛЕН**) за съхранение на копията на всички издадени документи. При необходимост същите могат да бъдат отпечатани или експортирани във файл.

Вграденият **Данъчен терминал** (**ДТ**) осъществява дистанционна връзка със сървъра на Националната Агенция по Приходите (НАП).

Вградения **принтер** обезпечава издаването на ясни и четими документи за всяка операция (продажба,сторно, отчет, въвеждане/извеждане на суми и т.н.).

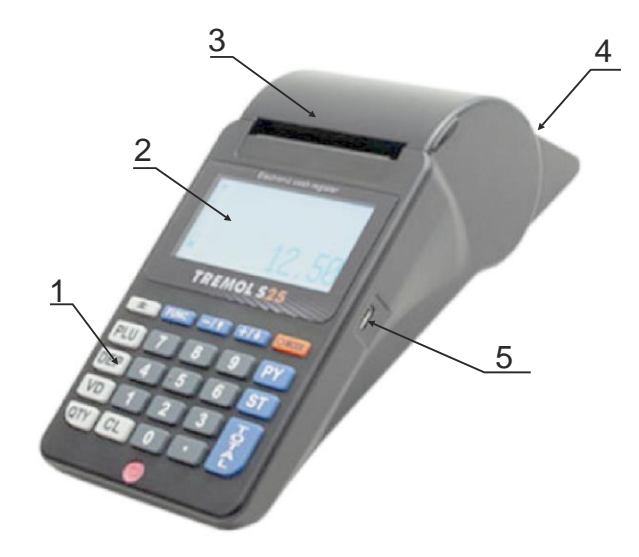

#### <span id="page-4-1"></span>**Външен вид. Съставни части**

#### **Описание:**

- 1. Клавиатура;
- 2. Дисплей за оператора;
- 3. Капак на принтера с процеп за хартия;
- 4. Клиентски дисплей;
- 5. Интерфейс USB;

#### <span id="page-5-0"></span>**Клавиатура. Общ вид и описание на отделните клавиши**

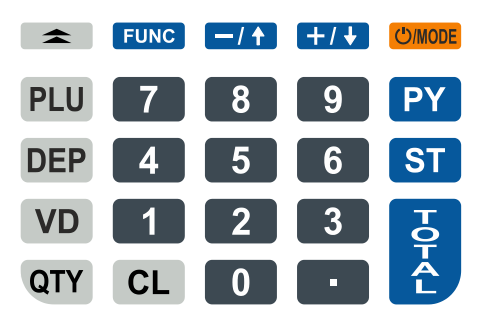

Клавиатурата на ФУ се състои от няколко групи клавиши, условно разделени според функционалното им предназначение:

**Клавиш за включване / изключване и преход между режимите <b>COMPOP**;

**Цифрови клавиши**: от  $\boxed{1}$  до  $\boxed{9}$  включително  $\boxed{0}$  и  $\boxed{1}$  - служат за въвеждане на цифрова информация във ФУ;

**Клавиши за регистриране на продажби**: <sup>DEP</sup> за департаменти и <sup>|PLU</sup> за артикули;

**Функционални клавиши**: всички останали, реализиращи специфични операции със ФУ. Разяснени са подробно по-долу.

#### <span id="page-5-1"></span>**Дисплеи (индикатори)**

ФУ притежава два графични дисплея за оператора и клиента, позволяващи визуално контролиране на работата с ФУ. Операторският дисплей е с резолюция 160х80 точки и позволява изписване на до пет реда информация. Клиентският е с резолюция 128х40 точки и позволява изписване на до два реда информация.

#### <span id="page-5-2"></span>**Принтер**

LINE-THERMAL с разделителна способност 8 точки/мм и скорост до 70мм/секунда, отпечатващ по 32 символа на ред.

#### <span id="page-5-3"></span>**Оперативна памет**

Неразделна част от ФУ, служеща за запомняне на регистрираните суми на продажбите, програмираните параметри и друга служебна информация.

#### <span id="page-5-4"></span>**Фискална памет**

Във фискалната памет се записват всички данни съгласно изискванията на наредба H-18/ 13.12.2006 г. на МФ. Унищожаването или промяната на тези данни е невъзможно. Блокът фискална памет (ФП) е изпълнен във вид на модул. Производителят запечатва модула фискална памет с "пломба", гарантираща невъзможност за неоторизиран достъп.

#### <span id="page-5-5"></span>**Контролна лента на електронен носител**

Представлява вътрешен сменяем модул памет, който се инициализира от ФУ с пореден номер, отбелязан в дневния финансов отчет и в отчетите на ФП. Разпечатването на документи от КЛЕН се извършва по различни критерии.

Обема на КЛЕН позволява съхранение на минимум 20 000 000 реда в неповече от 999 999 документа. При оставащи по-малко от 30 000 свободни реда в КЛЕН, в края на всеки дневен финансов отчет, се отпечатва съобщение "НАБЛИЖАВА КРАЙ КЛЕН". При оставащи по-малко от 5 000 свободни реда в КЛЕН не се допуска започването на нови документи, освен дневен финансов отчет с нулиране и запис във ФП, отчети на ФП и на КЛЕН.

ФУ съхранява документи само в текущо инициализираната КЛЕН.

При необходимост е възможно временно поставяне на друга (не текуща) КЛЕН от същия вид (с предходен номер или от друго у-во). В този случай е разрешено единствено отпечатване на съдържанието на КЛЕН - операцията е възможна само в оторизиран сервиз.

#### <span id="page-6-0"></span>**Данъчен терминал**

Данъчният терминал (ДТ) е вграден във ФУ. ДТ осъществява дистанционната връзка между ФУ и НАП, чрез използване на преносна мрежа на мобилен оператор, по изградена за целта на обслужваните от него ФУ, VPN мрежа.

ДТ има вградена data SIM карта, чрез която получава задачи чрез SMS-и и изгражда IP връзка посредством пакетно предаване на данни в мрежата на мобилен оператор за http комуникация с НАП.

ДТ работи с времето на часовник-календара на ФУ.

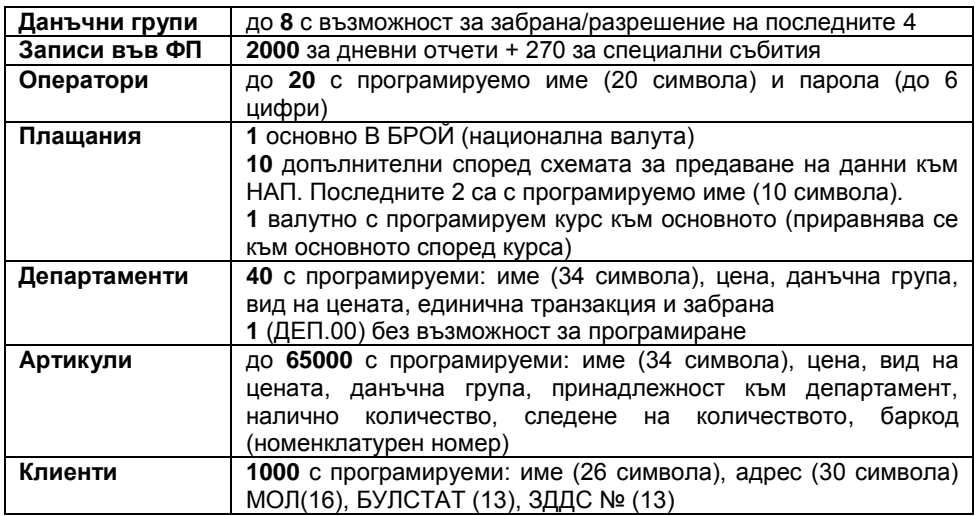

# <span id="page-6-1"></span>**ФУНКЦИОНАЛНИ ВЪЗМОЖНОСТИ**

#### <span id="page-6-2"></span>**ИНТЕРФЕЙСНИ ВЪЗМОЖНОСТИ (ПЕРИФЕРИЯ)**

ФУ поддържа следните интерфейси.

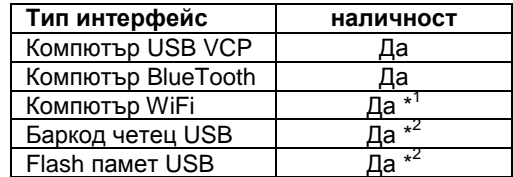

\*1 Опция по заявка \*2 Изисква преходник USB MINI OTG

#### <span id="page-7-0"></span>**Връзка с компютър**

Поддържат се два основни режима:

**Режим за програмиране и отчитане на ФУ.** Той е удобен, когато ФУ работи автономно, но е необходимо данните за продажбите да се обобщават и съхраняват в компютър.

**Режим "ФИСКАЛЕН ПРИНТЕР"** В този режим регистрирането на продажбите се извършва по инициатива на компютъра. Във фискалните бонове за продажба и сторно операции се отпечатва Уникален Номер на Продажба (УНП), който се получава от софтуера за управление на продажби.

И в двата случая ФУ запазва ролята си по отношение на обработката на данните, натрупването и съхранението на оборотите.

Повече информация за протоколите на обмен, както и примерни програми и драйвери е налична в уебстраницата на производителя: *[www.tremol.bg](http://www.tremol.bg/)*.

#### <span id="page-7-1"></span>**Работа с баркод скенер (четец)**

Използва се за бърза продажба на стоки и/или идентификация на оператор. Стоките трябва да са етикирани с баркод по стандартите EAN13, EAN8, UPC-A, UPC-E, в това число и теглови баркод по стандарта EAN13. ФУ автоматично разпознава типа на баркода.

#### <span id="page-7-2"></span>**Работа с Flash памет**

Използва се за трансфер на база данни за артикули, съдържание на КЛЕН и други.

#### <span id="page-7-3"></span>**ЗАХРАНВАНЕ НА ФУ**

ФУ работи с вградени акумулатори. Заряда на акумулаторите става посредством универсален USB интерфейс. При напълно заредени акумулатори ФУ гарантира отпечатването на минимум 1500 бележки с по една продажба всяка и минимум 12 часа във включено състояние.

#### <span id="page-7-4"></span>**КОНСУМАТИВИ ЗА РАБОТА НА ФУ И ТЯХНАТА ЗАМЯНА**

За отпечатване на документи се използва термохартия (ролка) с външен термочувствителен слой, широчина 57мм и диаметър до 48мм:

ФУ контролира наличието на хартиена лента, като при липса на такава и опит за печат, работата му се блокира, а на дисплея се изписва Край Хартия

За продължаване на работата с ФУ е необходимо да се премахнат остатъците от старата и да се постави нова ролка в гнездото на принтера.

След натискане на клавиш  $\boxed{cL}$ , ФУ продължава прекъсната операция:

#### <span id="page-7-5"></span>**ИНСТАЛИРАНЕ И ВЪВЕЖДАНЕ В ЕКСПЛОАТАЦИЯ НА ФУ**

Инсталирането на ФУ представлява програмиране на задължителните реквизити на касовия бон, параметрите на данъчните групи, както и желаните параметри на операторите, артикулите, департаментите и т.н.

Въвеждането в експлоатация (фискализацията) представлява процедура по активиране на фискалната памет на ФУ, след попълване на заявление по образец от задълженото лице. Извършва се от сервизен техник на вписаното в паспорта лице, извършващо сервизно обслужване и ремонт, в присъствието на задълженото лице.

При въвеждането в експлоатация, ФУ автоматично изпраща данни за вписване (регистрация) към сървъра на НАП, посредством вградения данъчен терминал. Процедурата е завършена само при положителен статус на регистрацията в сървъра.

Аналогично подобни данни се изпращат при промяна на регистрационните данни, при дерегистрация и при нова регистрация (след като ФУ е било дерегистрирано временно).

В резултат ФУ отпечатва фискален бон, с Типа на действието, данни за ФУ и ДТ, Регистрационен номер в сървъра на НАП (FDRID), дата и час на събитието.

# <span id="page-8-0"></span>**ВИДОВЕ ДОКУМЕНТИ ИЗДАВАНИ ОТ ФУ**

Всички издавани от ФУ документи (бонове) имат заглавна част, съдържаща данни за задълженото лице и обекта, и крайна част, съдържаща рекламен ред, поредния номер на бона, датата и часа на издаването му, типа (фискален, нефискален или служебен), както и индивидуалните номера на ФУ и на ФП.

До момента на въвеждане в експлоатация, всички документи издавани от ФУ имат означение "**НЕФИСКАЛЕН БОН**". Информацията за оборота се запомня само в оперативната памет на апарата.

След въвеждане в експлоатация се издават само фискални бонове или служебни бонове. Информацията за оборота се записва във фискалната памет на апарата.

След въвеждане в експлоатация, при отпечатването на всеки документ, чрез използване на стандартен SHA-1 алгоритъм, се генерира автоматично специално контролно число. Това число се записва и отпечатва в края на бона на два реда с по 20 символа.

След въвеждане в експлоатация, в Контролна Лента на Електронен Носител (КЛЕН) се съхранява пълното съдържание (без графичното и фискалното лого) на всеки отпечатан документ по реда на неговото издаване, с изключение на отчетите на фискалната памет и разпечатките на КЛЕН.

Документите за продажби, за извършени сторно операции, отчетите на ФП и дневния финансов отчет с нулиране и запис във ФП имат означение:

# **EG ONCKATEH BOH**

Документи, удостоверяващи служебно въведени/изведени суми, дневния финансов отчет без нулиране (Х отчет), както и документи във връзка с извършване на служебни операции, касаещи отчетността на фискалното устройство (други отчети), имат означение:

# \* СЛУЖЕБЕН БОН \*

В края на всеки фискален бон за продажба /сторно операция, както и при дубликат на същите, се отпечатва уникален двумерен **QR баркод** във вида:

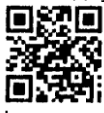

Кодът не се включва при формирането на контролното число и не се отпечатва на копия на документи за продажба/сторно операция от КЛЕН.

В QR баркода се съдържа информация за номер на фискалната памет, номер на документ, дата и час на издаване на документа за продажба/сторно, обща сума на продажба/сторно операцията.

**Внимание!!!** В търговските обекти (по смисъла на Наредба Н-18 на МФ) е разрешено използването само на въведени в експлоатация фискални устройства.

#### <span id="page-9-0"></span>**ДОКУМЕНТИ ЗА ПРОДАЖБИ ГЕНЕРИРАНИ ОТ ФУ В ЕЛЕКТРОНЕН ВИД**

Когато устройството е регистрирано като такова за електронен магазин, е възможно издаваните във режим "фискален принтер" бонове за продажби / сторно операции фискални бонове, да не бъдат отпечатвани, а генерирани в електронен вид. Тези бонове отговарят изцяло като вид и съдържание на хартиените образци, но не съдържат графично фискално лого. Същите се съхраняват в КЛЕН, като при отпечатването им, преди и след тяхното съдържание, се добавят редове съответно: " **= НАЧАЛО БОН ЕЛЕКТРОНЕН ВИД =**" и "**= КРАЙ БОН ЕЛЕКТРОНЕН ВИД =**".

### <span id="page-9-1"></span>**РЕЖИМИ НА РАБОТА. ДОСТЪП**

ФУ поддържа 4 основни режима на работа "Продажби", "Отчети Z", "Отчети X" и "Програмиране".

Където това е възможно, е изпозван принцип на менюта и подменюта. Всички те са интуитивна и разбираема визуализация, така че операторът да има яснота за конкретните действия.

#### <span id="page-9-2"></span>**Включване и избор на режим**

След включване на ФУ и след преминаване на автоматичен тест, на индикацията се показват текущата дата и час. Възможно е отпечатването на

#### **диагностичен служебен бон** с натискането на клавиш ST.

Прехода между режимите на работа с ФУ, както и изхода от режим, се осъществява чрез натискането на клавиш **C**/MODE

Входа в съответния режим става след като той бъде избран и се въведе съответната парола от клавиатурата.

**Забележка!!!** При неприключен документ за продажба /сторно операция/ ФУ автоматично влиза в режим "Продажби" след включване.

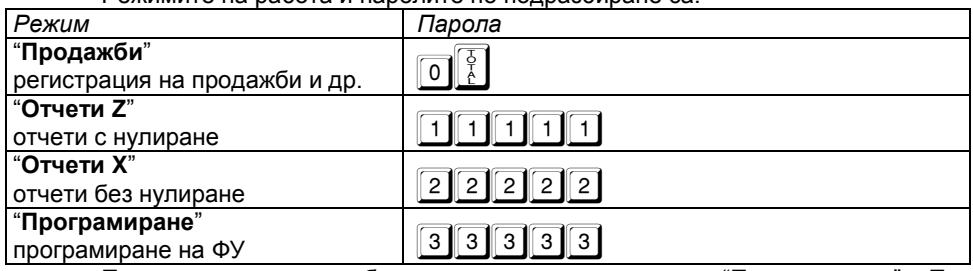

Режимите на работа и паролите по подразбиране са:

Паролите могат да бъдат променени в режим "Програмиране". При забравена парола за режим "Програмиране" се обърнете към сервизната организация.

# <span id="page-10-0"></span>**РЕЖИМ ПРОГРАМИРАНЕ**

Режимът дава възможност за конфигуриране на касовия апарат чрез задаване на стойности и параметри, така че работата с него да съответства на конкретното работно място и желанията на потребителя.

#### <span id="page-10-1"></span>**Общи принципи. Функционални клавиши**

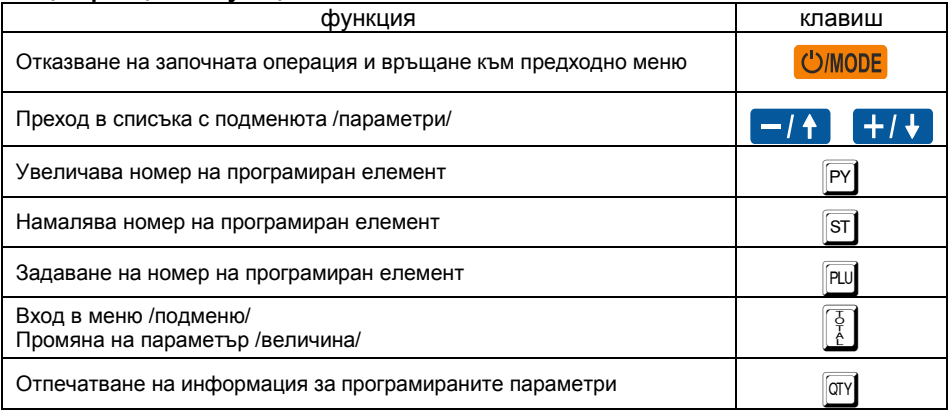

Kонкретните параметри и стойности, групирани по техния смисъл и предназначение, са организирани в йерархична структура от менюта и подменюта за достъп.

Чрез навигационните клавиши може да бъде достигнат всеки един параметър за всеки конкретен елемент (плащане, артикул, департамент, оператор, клиент). При достигането на съответната позиция, текущата стойност се визуализира вляво.

В някой менюта /подменюта/ има възможност за бърз достъп до позиция. В този случай, съответния клавиш или комбинация от клавиши са визуализирани вляво преди текста, указващ съответното меню /параметър/.

**Внимание!!!** Някой параметри изискват допълнителен (сервизен) код, тъй като представляват важна фискална характеристика на ФУ. Моля при нужда от промяна се обърнете към сервизната Ви организация!

Структурата на режим програмиране е показана на следващата диаграма:

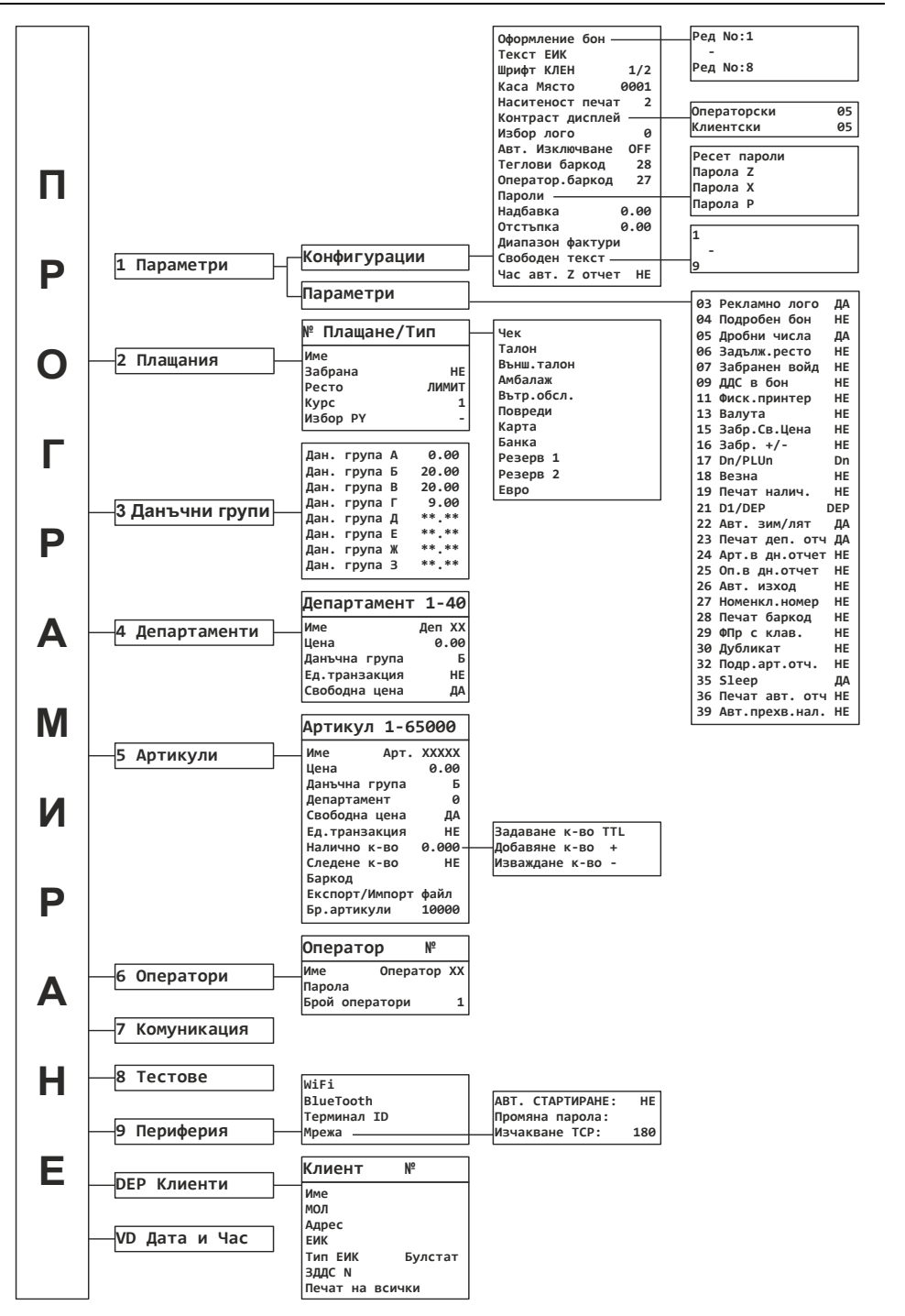

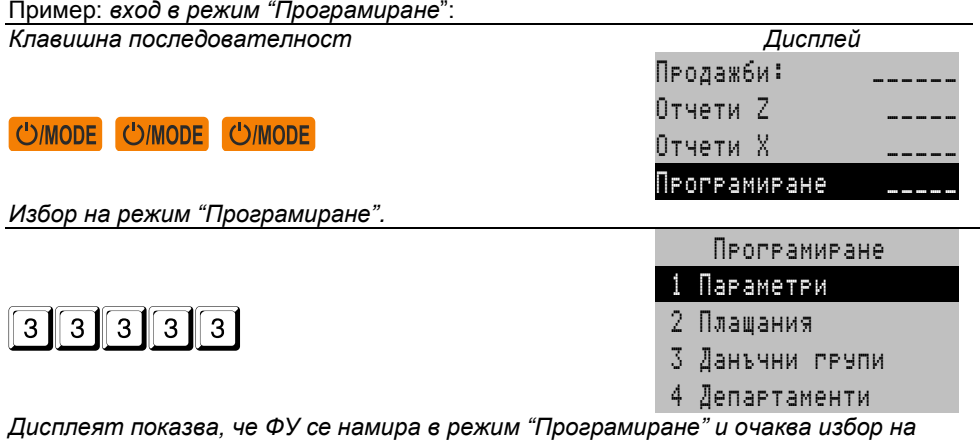

*подрежим.*

#### <span id="page-12-0"></span>**Подрежими на програмиране**

За удобство програмирането е разделено на подрежими, достъпни чрез достигане на позицията им чрез навигационните клавиши или с натискането на директен клавиш:

- **-** 1 програмиране на конфигурации и параметри общи за ФУ;
- **-** 2 програмиране на плащания;
- **-** 3 програмиране на данъчни групи;
- **-** 4 програмиране на департаменти;
- **-** 5 програмиране на артикули;
- **-** 6 програмиране на оператори;
- **-** 7 комуникации в режим на програмиране и отчитане;
- **-** 8 тестове на ФУ;
- **-** 9 настройка на периферия и комуникационни параметри.
- **-** y програмиране на клиенти.
- **-** : сверяване на дата и час.

#### <span id="page-12-1"></span>**Програмиране на предефинирани параметри и стойности**

След достигането на позицията на даден параметър, текущата стойност се визуализира, а натискането на клавиш  $\begin{bmatrix} 1 \\ 1 \end{bmatrix}$  води до промяната й, като последователно се изреждат възможните предварително зададени опции.

#### <span id="page-13-0"></span>**Програмиране на цифрови стойности**

Натискането на клавиш  $\begin{bmatrix} 5 \\ 6 \end{bmatrix}$  води до вход в редакторски екран. Въвеждането

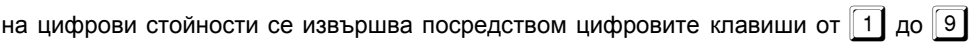

вкл.  $\boxed{0}$  и  $\boxed{1}$  и се потвърждава с $\boxed{\frac{5}{6}}$  или с друг указан функционален клавиш.

### <span id="page-13-1"></span>**Програмиране на символни стойности (имена)**

Натискането на клавиш $\begin{bmatrix} 0 \\ 1 \end{bmatrix}$  води до вход в редакторски екран.

Всеки клавиш от цифровата клавиатура съответства на няколко знака, които се избират с многократно натискане на съответния клавиш и се визуализират на екрана. При по голям времеви интервал между две последователни натискания, курсорът се премества на следваща позиция автоматично. Видът на символите може да се превключва и се индицира за момент вдясно на екрана:

#### **Функционални клавиши при програмиране на имена чрез клавиатура**

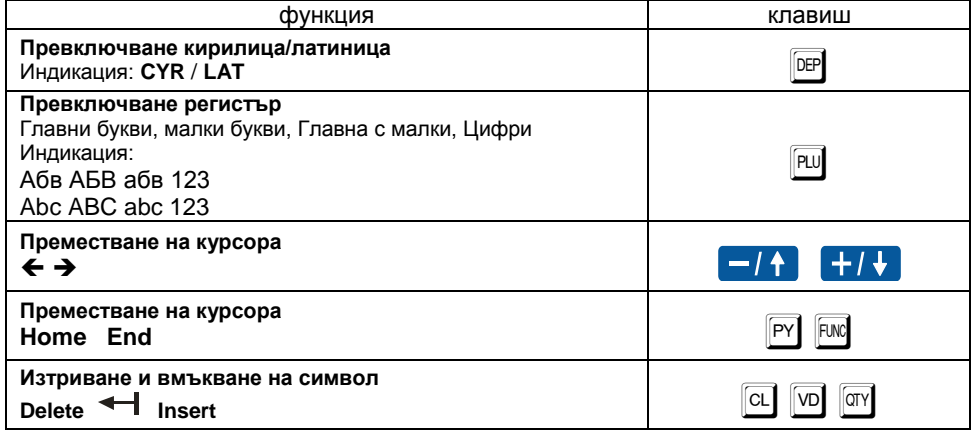

#### **Схема на символите:**

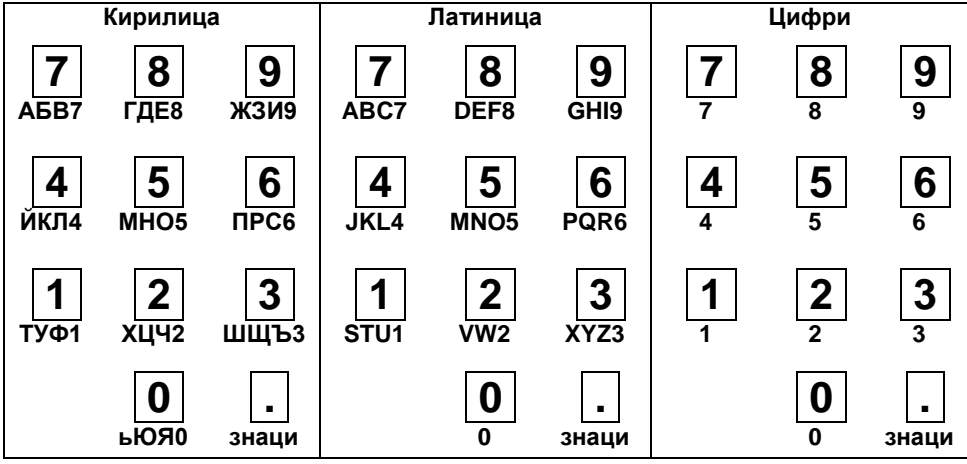

# <span id="page-14-1"></span><span id="page-14-0"></span>**ПРОГРАМИРАНЕ НА ОБЩИ ЗА ФУ ПАРАМЕТРИ И ВЕЛИЧИНИ [ПОДРЕЖИМ 1] Конфигурации**

Следващата таблица пояснява смисъла на всяка позиция:

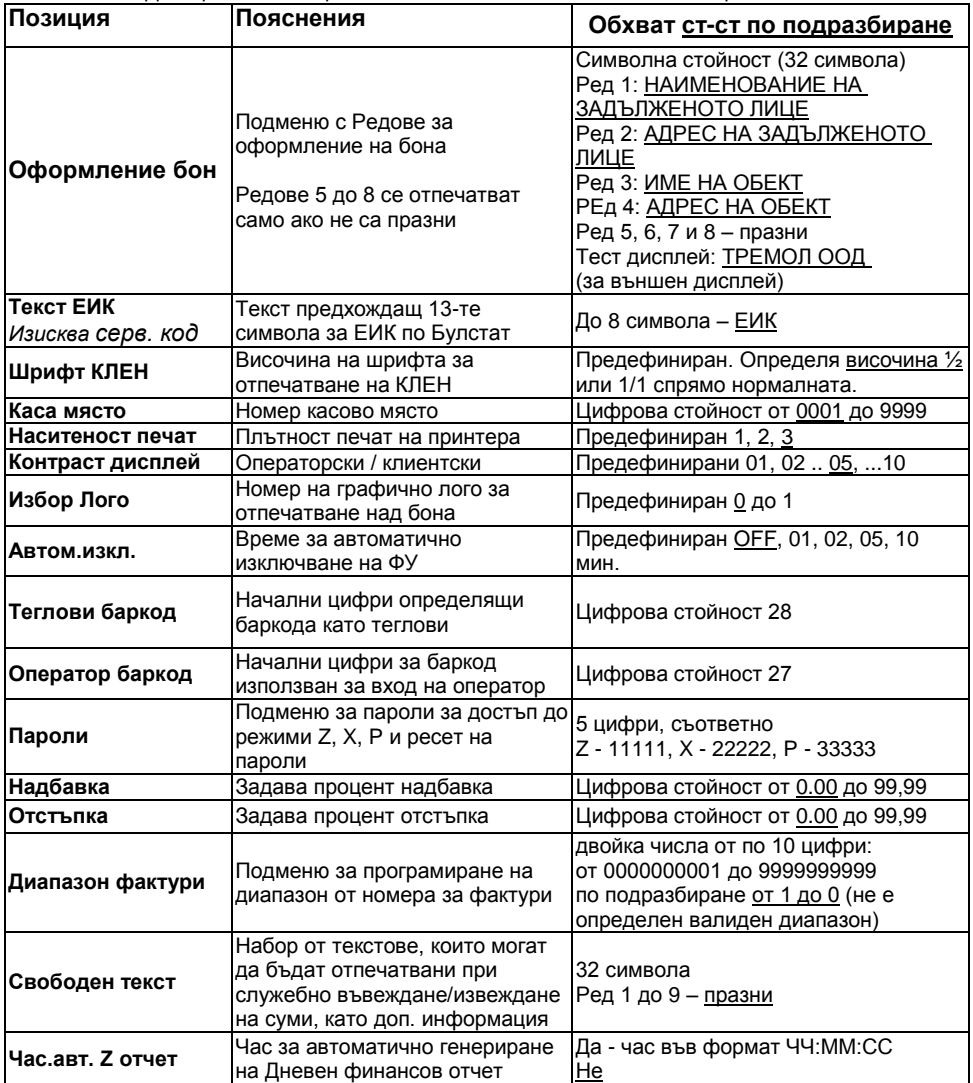

#### <span id="page-14-2"></span>**Системни параметри на ФУ**

Следващата таблица пояснява смисъла на всяки един от тях:

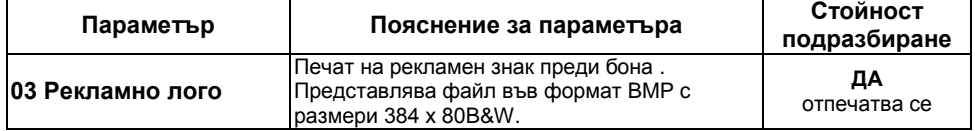

 $\overline{ }$ 

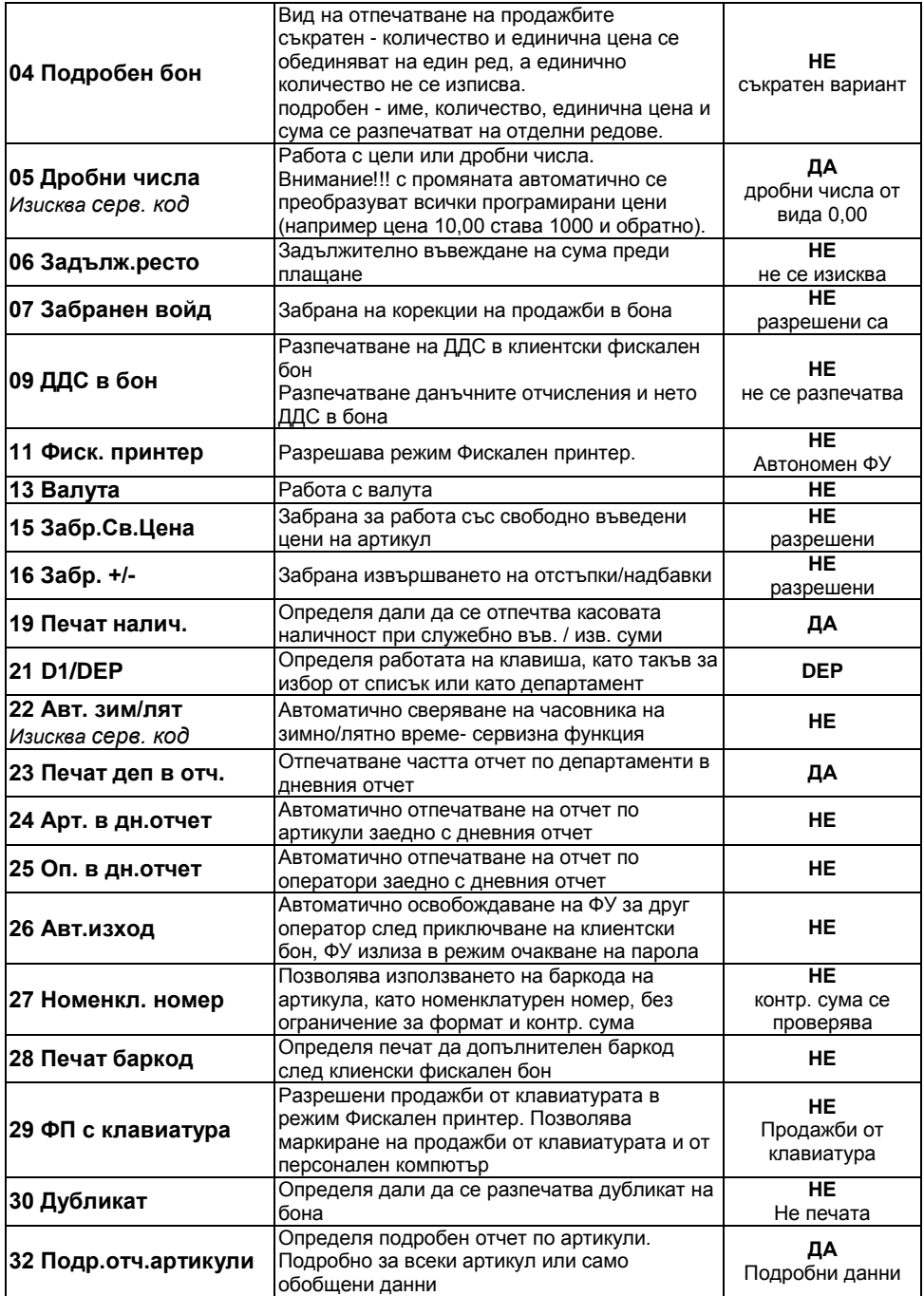

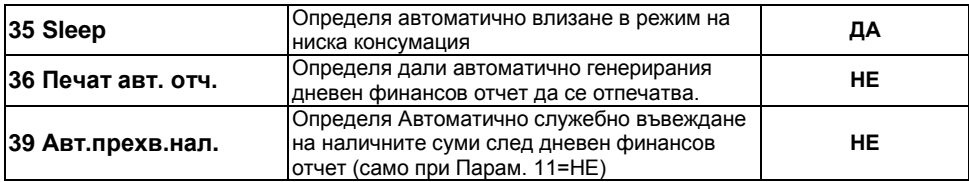

# <span id="page-16-0"></span>**ПРОГРАМИРАНЕ НА ПЛАЩАНИЯ ИМЕ И КУРС НА ВАЛУТА [ПОДРЕЖИМ 2]**

ФУ позволява работа със следните видове плащания:

- **основно** отговарящо на клавиш  $\frac{1}{6}$  отпечатва се винаги **В БРОЙ**, а се визуализира на дисплея като **Лева**
- **- допълнителни 1 до 8** с име според схемата за предаване към НАП;
- **- допълнителни 9 и 10** с програмируемо име, предавани към НАП като Резерв 1 и 2;
- **- валутно** (с програмируеми име и курс към основното плащане и достъпно само при системен параметър 13 ВАЛУТА = ДА). Приравнява се към основното.

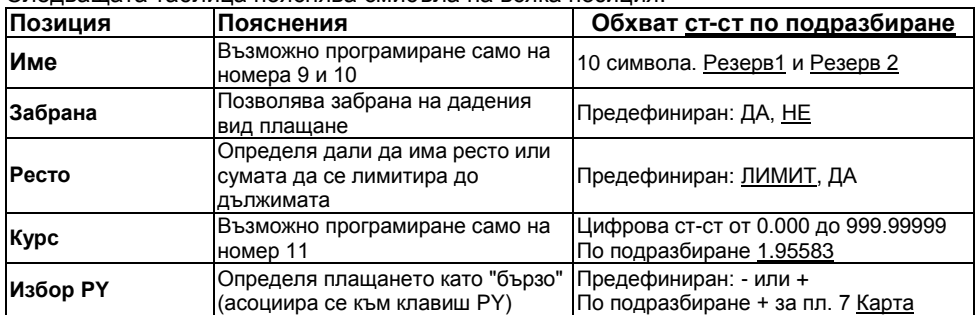

Следващата таблица пояснява смисъла на всяка позиция:

# <span id="page-16-1"></span>**ПРОГРАМИРАНЕ НА ДАНЪЧНИ ГРУПИ [ПОДРЕЖИМ 3]**

ФУ работи с осем данъчни групи за ДДС (A, Б, В, Г, Д, Е, Ж и З) с програмируеми стойности на данъчните ставки (коефициенти). При регистриране на продажба, оборота се натрупва към една от тях, според принадлежността на дадения артикул или департамент. Данъчните групи Д, Е, Ж и З могат да бъдат забранени за използване (състояние по подразбиране).

**Внимание!!!** Стойностите на данъчните ставки са регламентирани със закон. Променените стойности се записват във ФП на ФУ. *Програмирането изисква сервизeн код.* Препрограмирайте само при необходимост!

# <span id="page-16-2"></span>**ПРОГРАМИРАНЕ НА ДЕПАРТАМЕНТИ [ПОДРЕЖИМ 4]**

Департаментите се използват за разделяне на оборота по общ признак. В режим "Продажби" е възможно регистриране на директни продажби от департамент с програмирана или свободна цена.

| Позиция       | Пояснения                                                        | Обхват ст-ст по подразбиране        |
|---------------|------------------------------------------------------------------|-------------------------------------|
| <b>Име</b>    |                                                                  | 34 символа. По подразбиране: Деп.XX |
| Цена          | Задава продажна цена                                             | Цифрова ст-ст от 0.00 до 999999.99  |
| Данъчна група | Задава данъчна група за директни  Предефиниран: всички разрешени |                                     |

Следващата таблица пояснява смисъла на всяка позиция:

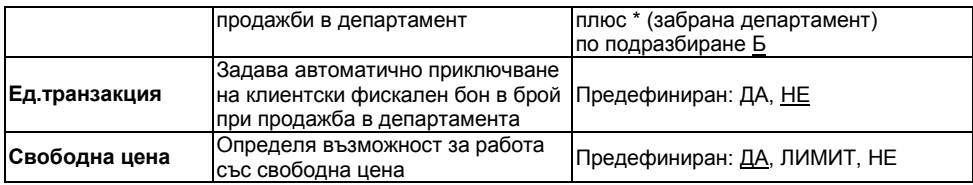

#### <span id="page-17-0"></span>**ПРОГРАМИРАНЕ НА АРТИКУЛИ [ПОДРЕЖИМ 5]**

Артикулите се използват за лесно регистриране на продажби на стоки или услуги по зададен номер или баркод (номенклатурен номер) с програмирана или въведена цена. Използването на артикули, позволява следенето на складова наличност за стоките и услугите, както и групирането им по департаменти.

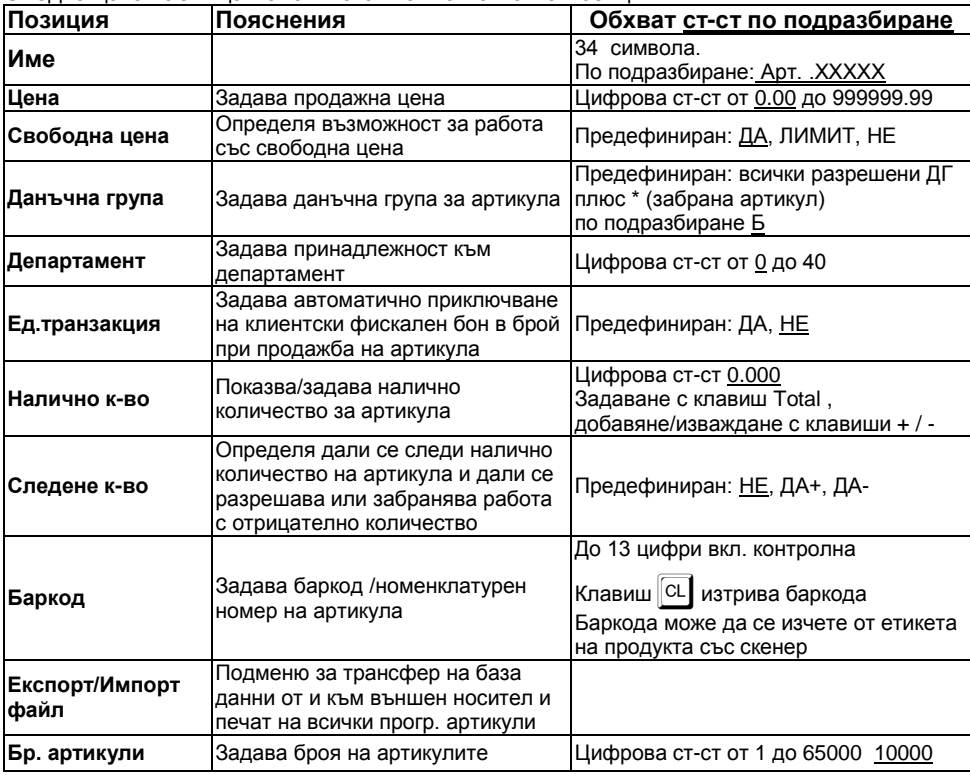

Следващата таблица пояснява смисъла на всяка позиция:

# <span id="page-17-1"></span>**ПРОГРАМИРАНЕ НА ОПЕРАТОРИ. [ПОДРЕЖИМ 6]**

ФУ позволява работа на до 20 оператора. По подразбиране ФУ работи с един оператор с парола "0". Ако е необходим по-голям брой оператори, то първо трябва да бъде зададен техния брой, а след това програмирани имената и паролите им за достъп.

Следващата таблица пояснява смисъла на всяка позиция:

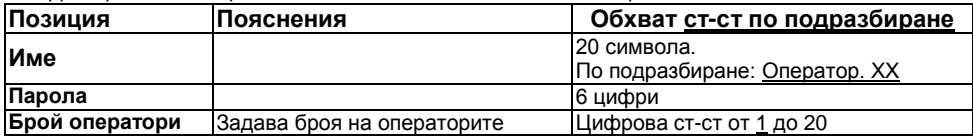

#### <span id="page-18-0"></span>**Програмиране парола на оператор посредством баркод скенер.**

Избира се текущ оператор. Програмиране на операторски баркод се извършва със сканиране на предварително съставен баркод за съответния оператор. ФУ не допуска еднакви баркодове за различни оператори.

Баркода за оператор се състои от 13 цифри. Тълкуването на цифрите на баркода от ФУ е следното:

2 цифри – префикс на баркода (програмира се в общи параметри на ФУ);

3 цифри – първите три цифри от исканата парола, поставени в обратен ред;

2 цифри – остатък при делене на 100 на произведението на предходните три цифри;

3 цифри – следващите три цифри от исканата парола, поставени в обратен ред;

2 цифри – остатък при делене на 100 на произведението на предходните три цифри;

1 цифра – чек сума на баркода.

Пример: Парола 123456, Баркод: 2 7 3 2 1 0 6 6 5 4 2 0 4

#### <span id="page-18-1"></span>**КОМУНИКАЦИЯ С КОМПЮТЪР ЗА ПРОГРАМИРАНЕ И ОТЧИТАНЕ НА ФУ [ПОДРЕЖИМ 7]**

В този режим ФУ очаква команди по интерфейс за връзка с компютър.

#### <span id="page-18-2"></span>**ТЕСТОВЕ НА ФУ. ДИАГНОСТИЧЕН БОН [ПОДРЕЖИМ 8].**

В този подрежим е възможно да бъдат проверени функционално отделните модули на ФУ, както и да бъде отечатан **диагностичен служебен бон**, съгласно изискванията на законодателството. Всеки един тест е достъпен чрез избор от меню или чрез натискане на директен клавиш (където такъв е указан).

#### <span id="page-18-3"></span>**НАСТРОЙКА НА КОМУНИКАЦИОННИ ПАРАМЕТРИ [ПОДРЕЖИМ 9]**

В този подрежим се настройват комуникационните параметри на ФУ. Моля консултирайте се със сервизната организация при необходимост!

#### <span id="page-18-4"></span>**ПРОГРАМИРАНЕ НА КЛИЕНТИ [ПОДРЕЖИМ DEP]**

ФУ поддържа база данни на 1000 клиента с програмируеми Име, МОЛ на фирмата, адрес, ЕИК, Тип ЕИК, ЗДДС №.

Данните за тези клиенти се попълват автоматично при издаване на разширен фискален бон - тип фактура.

# <span id="page-18-5"></span>**СВЕРЯВАНЕ НА ДАТА И ЧАС [ПОДРЕЖИМ VD]**

**Внимание!!!** Сверяване на дата и час се допуска само с дата, по-късна от тази на последния документ, записан в КЛЕН.

Датата се въвежда във формат ДД-ММ-ГГ. При опит за сверяване на дата, по-голяма от текущата с един ден, се изисква потвърждение чрез повторно въвеждане. Следва въвеждане на час във формат ЧЧ-ММ.

Сверяването на датата и часа е съпроводено с отпечатването на служебен бон, който се записва в КЛЕН.

# <span id="page-19-0"></span>**РЕЖИМ ПРОДАЖБИ**

В В този режим се регистрират продажби / сторно операции и се формира оборота на ФУ.

# <span id="page-19-1"></span>**ДОСТЪП ДО РЕЖИМА. АВТОМАТИЧНО ВЪВЕЖДАНЕ НАЛИЧНИ СУМИ**

След избирането на режима следва въвеждане на парола за съответния оператор. Когато паролата е с 6 цифри, въвеждането завършва с въвеждане на последната цифра, a когато паролата е с по-малък брой цифри, въвеждането

завършва с клавиш  $\begin{bmatrix} 5 \\ 1 \end{bmatrix}$ . При правилна парола ФУ влиза в режим продажби.

Паролата на оператора може да се въведе и с баркод скенер, ако предварително е била програмирана от идентификационния баркод на оператора.

При зададено автоматично прехвърляне на налични суми (параметър 39=ДА, 11=НЕ) е възможно еднократно служебно въвеждане на наличните суми от предходния дневен отчет. При влизане в режим "Продажби" и нулев дневен отчет, ФУ автоматично извежда меню за избор.

Клавиш  $\boxed{PY}$  потвърждава, клавиш  $\boxed{100E}$  отказва, а всеки друг клавиш отлага операцията.

# <span id="page-19-2"></span>**ОСНОВНИ ПРИНЦИПИ ЗА РАБОТА В РЕЖИМ "ПРОДАЖБИ"**

С регистрирането на каквато и да е транзакция започва издаването на фискален бон за продажба.

Единично количество се подразбира и не е необходимо да се въвежда.

Приключването на бона става чрез плащане (едно или повече) достатъчни за покриването на натрупаната междинна (дължима) сума.

Дубликат на фискален бон за продажба /сторно операция/ може да бъде издаден само веднъж след приключването му преди започване на нов бон.

При приключен или незапочнат клиентски фискален бон за продажба /сторно операция/ могат да бъдат издадени бонове за служебно въведени или изведени суми.

# <span id="page-19-3"></span>**ФУНКЦИОНАЛНИ КЛАВИШИ**

Съответстващите им функции (действия) са дадени в следващите таблици. В някой случай преди клавиша трябва да се въведе число въвеждащо номер, цена, количество, сума и т.н.

#### **Действия извън фискален бон за продажба / сторно операция:**

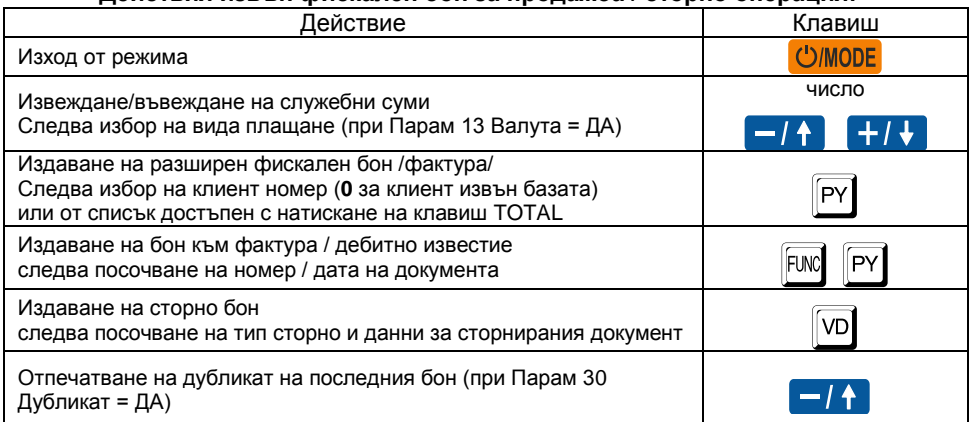

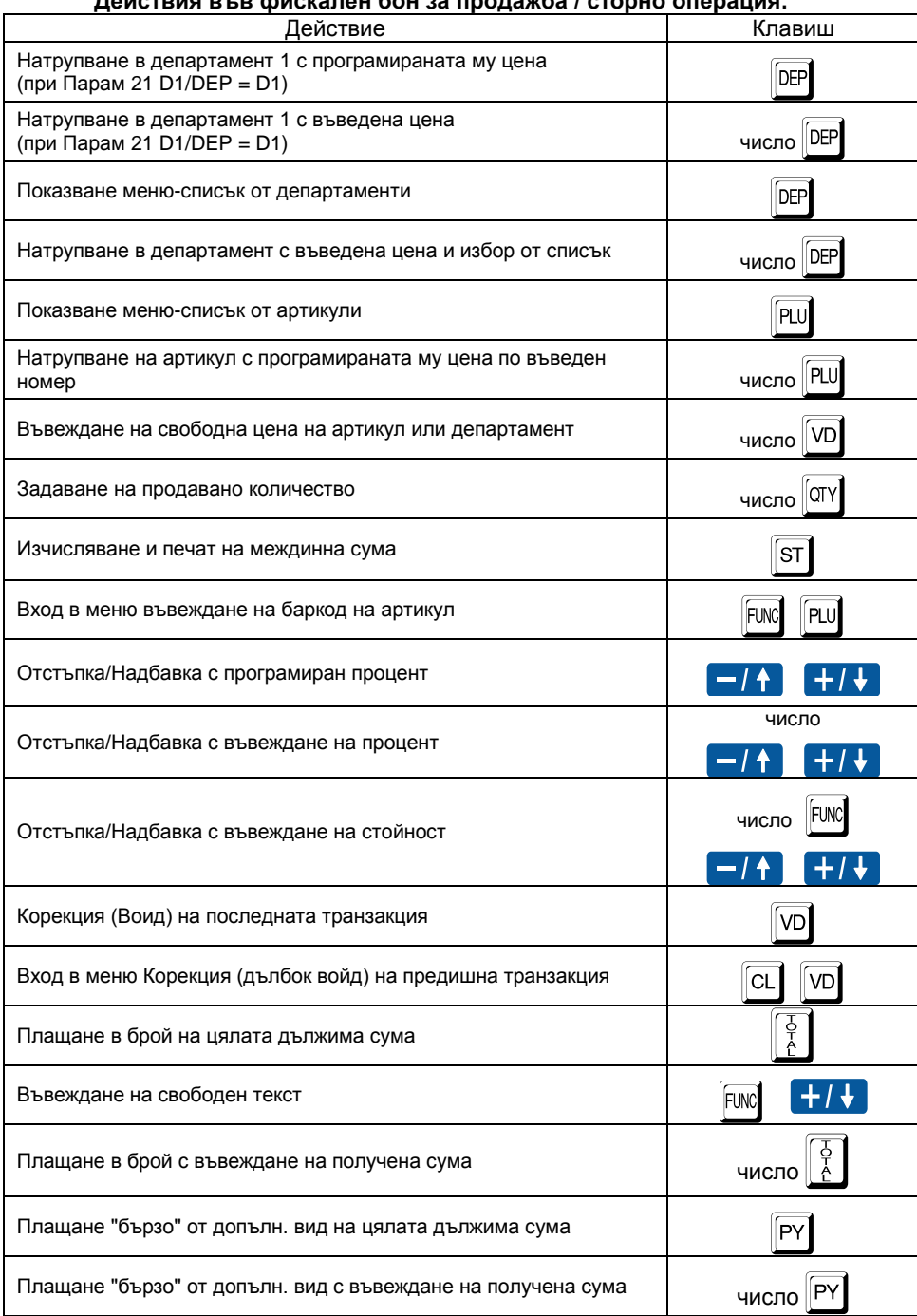

# **Действия във фискален бон за продажба / сторно операция:**

#### *Касов апарат TREMOL S25*

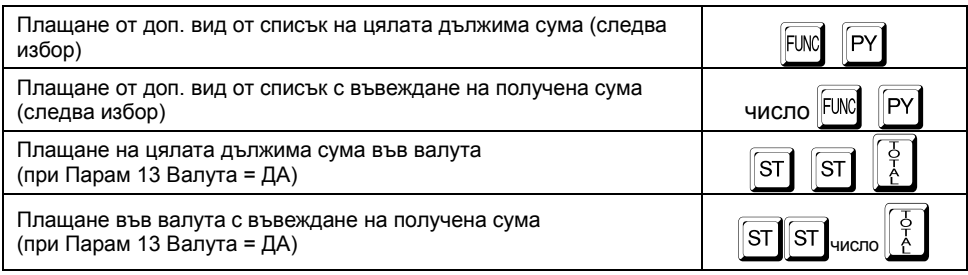

#### **Действия в меню-списък от департаменти/ артикули:**

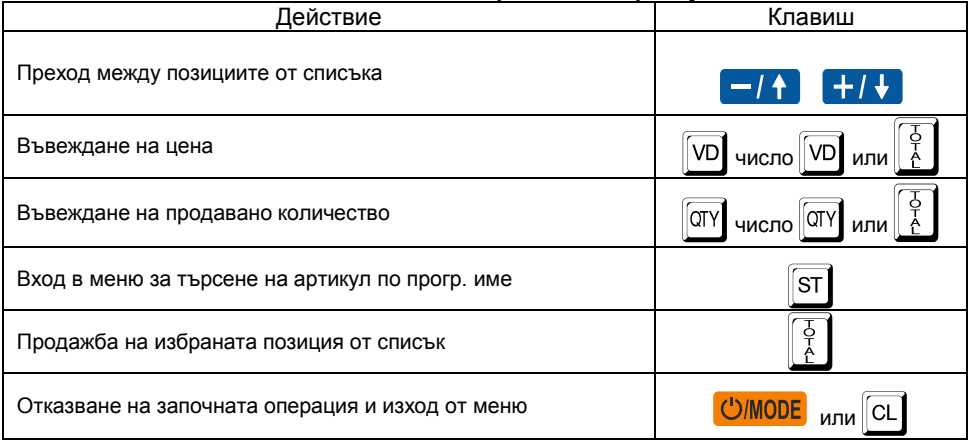

Цената и продаваното количество могат да бъдат зададени и извън (преди влизането) в меню-списъка. В този случай е достатъчно да се избере позиция и да се потвърди транзакцията.

#### <span id="page-21-0"></span>**Пример. Регистриране на продажби в департамент и на артикул и плащане**

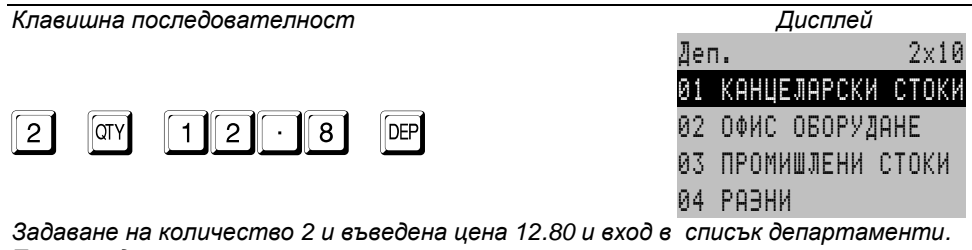

*Текущия департамент е в негатив.*

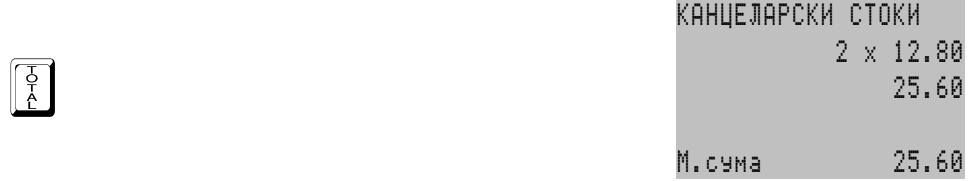

*Избор на Департамент 01. Продажбата се визуализира на екрана. На последния ред се визуализира междинната сума за бона.*

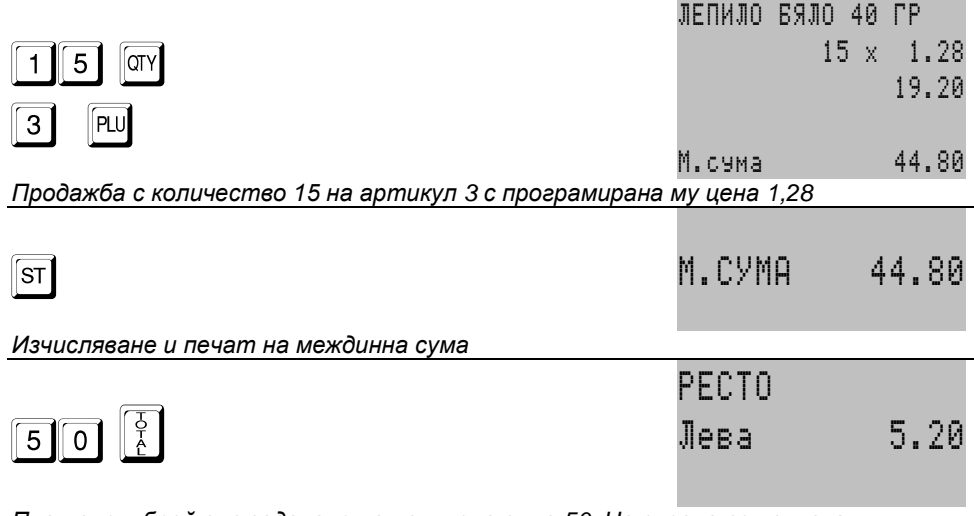

*Плащане в брой със задаване на получена сума 50. На екрана се изписван изчисленото ресто. Отпечатва се фискален бон.*

# <span id="page-22-0"></span>**СПЕЦИФИЧНИ СЛУЧАИ В РЕЖИМ РЕГИСТРАЦИЯ**

#### <span id="page-22-1"></span>**Регистриране на процентни отстъпки и надбавки**

Процентни и стойностни отстъпки (надбавки) могат да се правят както върху последната транзакция, така и върху междинна сума. Във втория случай отстъпката (надбавката) се разпределя върху транзакциите, формиращи междинната сума.

#### <span id="page-22-2"></span>**Корекции в бон за продажба / сторно**

Корекции са възможни само преди приключване на бона (преди започване на плащане).

Корекция "непосредствен войд" представлява коригиране на последната транзакция в бона (продажба или отстъпка/надбавка). Тя може да се изпълни многократно, коригирайки последователно в обратен ред всички регистрирани продажби в бона.

Корекция "дълбок войд" представлява коригиране на коя да е операция в бона (последна или предишна).

При корекция "дълбок войд" на транзакция, върху която е правена отстъпка или надбавкa, заедно с нея се анулира и направената отстъпка (надбавкa).

#### <span id="page-22-3"></span>**Допълнителни видове плащане. Пресмятане на ресто. Смесено плащане.**

ФУ позволява различни видове плащания освен плащане "В брой", достъпни

с натискането на "бърз клавиш"  $\boxed{PV}$  или избор от списък - клавиши  $\boxed{FN}$ 

Допълнителните плащания по подразбиране са безрестови - т.е. с лимит до дължимата сума. Това може да бъде променено в режим програмиране.

Ако преди натискане на клавиш за плащане се въведе получена сума, ФУ автоматично изчислява ресто спрямо дължимата сума. Рестото се изчислява във вида на плащането, ако това е позволено при програмирането.

Когато въведената получена сума е по-малка от дължимата, се изчислява ОСТАТЪК, който може (следва) да бъде покрит от следващи плащания.

След започване на плащане се разрешават единствено други плащания или функция "изчисляване на междинна сума".

#### <span id="page-23-0"></span>**Работа с валута.**

При определена работа с валута, съответните плащания се приравняват според програмираният курс към плащане "В брой". В този случай, във фискалните бонове за продажба /сторно операция/ допълнително се отбелязват и преизчислените според валутния курс: обща сума; плащания във валута; ресто във валута.

# <span id="page-23-1"></span>**Издаване на копие на фискален бон за продажба / сторно операция (ДУБЛИКАТ)**

Издаването е възможно само при ПАРАМ 30 = ДА. Издава се СЛУЖЕБЕН БОН, който е копие на предходния фискален, включително и QR кода.

#### <span id="page-23-2"></span>**Служебно въвеждане и извеждане на суми в брой (във валута)**

Тези суми се добавят (изваждат) към касовата наличност в брой общо за ФУ и за съответния оператор, без да променят реализирания оборот, а само касовата

наличност. При въвеждането / извеждането (с клавиш  $\boxed{\text{ST}}$ ) има възможност в бона да се добави текст въведен в момента или от списък предварително зададени от режим

програмиране (повторно натискане на  $\boxed{\text{ST}}$ ).

# <span id="page-23-3"></span>**Издаване на разширен фискален бон (фактура)**

ФУ има възможност да разпечатва разширен фискален бон (тип фактура). Издаденият фискален бон притежава допълнитени реквизити като пореден номер (генерира се автоматично в зададен диапазон) и данни за клиента.

Данните за клиента могат да бъдат автоматично попълнени от програмируемата база данни клиенти, чрез избиране номер на клиент или посочване от списък.

При избран номер 0 (клиент извън базата), от клавиатурата се въвеждат идентификационния номер и ЗДДС номера, а останалите данни се попълват на ръка върху оставени за целта полета в бона.

Продажбите в бона се отпечатват подробно, с отделни редове за количество, единична цена и стойност. Задължително се разпечатват данъчните отчисления и нето стойността на сделката.

При изчерпване на номерата на фактури от зададения диапазон и след събитие Нулиран RAM е възможно (необходимо) задаването на нов диапазон.

# <span id="page-23-4"></span>**Издаване на бон за продажба към фактура / дебитно известие**

ФУ има възможност да разпечатва предефиниран и допълнен текст "Към фактура N: XXXXXXXXXX" "от дата: ДД.ММ.ГГГГ" в началото бон за продажба, като се въвеждат само номера и датата на фактурата / дебитното известие.

# <span id="page-23-5"></span>**Продажба на артикули посредством баркод скенер**

Сканира се баркода на стоката, която трябва да се продаде, и за която предварително са били програмирани цена и баркод. Преди сканирането е възможно да се зададе количество и цена.

ФУ поддържа баркодове на стоки по стандартите EAN13, EAN8, UPC-A и UPC-E.

Като частен случай на EAN13 може да се използва теглови баркод. Този вид баркод носи в себе си информация за номера на артикула в ФУ и количеството му (до 5 разряда). Този вид баркодове не трябва да се програмират като параметри на артикула.

Тегловият баркод се състои от 13 цифри. Тълкуването на цифрите на баркода от ФУ е следното:

2 цифри – префикс на баркода (трябва да съвпада с програмирания във ФУ);

5 цифри – номер на артикул; \*

5 цифри – количество във формат 99.999;

1 цифра – чек сума на баркода.

\* По подразбиране само първите 4 (от 5-те) цифри за номер на артикул са значещи. Това е така заради съвместимост с популярни модели етикиращи везни. Възможно е използване на пълните 5 цифри, след настройка на ФУ по интефейс.

Пример: Баркод **28000100135004** означава артикул 0001 с количество 13.500.

#### <span id="page-24-0"></span>**Сторно операции**

Това са операции, регистриращи корекции в оборота дължащи се на операторска грешка, рекламация или връщане на стока или намаление на данъчната основа.

При отварянето на СТОРНО бон (започване на сторно операция) ФУ автоматично изисква въвеждане от клaвиатурата на следните данни, а именно:

**СТОРНО ПРИЧИНА:** операторска грешка, връщане/рекламация, намаление на данъчна основа;

**ТИП ДОКУМЕНТ:** - стандартен или разширен фискален бон (Фактура);

**Документ N:** - въвежда се номера на бона, по който ще се извършва сторно операцията;

**Дата и Час** - въвеждат се последователно датата и часът на издаване на сторнираният бон;

**Индивидуален номер на ФП** - това е номерът на фискалната памет на ФУ, от което е издаден сторнираният бон. Когато документът е издаден от същото ФУ,

номера се въвежда автоматично с натискане на клавиш $\|\frac{\phi}{\phi}\|$ 

- **УНП** (Уникален номер на продажба) - може да бъде пропуснат с натискането на клавиш  $\begin{bmatrix} \frac{1}{6} \\ 1 \end{bmatrix}$ . Въвежда се само в случай че сторнираният бон е издаден от устройство работещо в състава на СУПТО (софтуер за управление на продажбите в търговски обект).

След въвеждането на всички данни, на дисплея на ФУ се изписва предупредителен надпис **СТОРНО!**

След това бонът се формира по същия начин както бон за продажба регистрират се продажби, отстъпки и т.н.

Бонът се приключва **задължително с плащане "В Брой"**.

Оборотът от издаденият документ се записва във фискалната памет на ФУ в отделни "сторно" регистри.

При извършване на сторно операция се извършва проверка за касова наличност във ФУ. Не се допуска извършване на сторно операция при недостатъчна касова наличност, с изключение на случаите на сторно операция при операторска грешка.

# <span id="page-25-0"></span>**ОТЧИТАНЕ НА ФИСКАЛНОТО УСТРОЙСТВО**

В отчетите на ФУ се съдържа информация за всички продажби, движението на паричните средства, движението на стоковите наличности по артикули и т.н. В зависимост от избрания режим се извършва четене и/или нулиране.

# <span id="page-25-1"></span>**ИЗБОР НА РЕЖИМ**

Изборът на режима се осъществява с последователно натискане на клавиш

 $\,$ <sup>[косе</sup>, до достигане на позиция за режими **Отчети Z** или **Отчети X** и въвеждане на съответната парола. При правилно въведена парола се влиза в меню за избор на тип отчет.

# <span id="page-25-2"></span>**ВИДОВЕ ОТЧЕТИ**

Общ принцип е, че в режим **Oтчети Z** се извършва четене с нулиране, а в режим **Отчети X** само четене.

За удобство отчетите на ФП, КЛЕН са налични и в двата режима, въпреки че при тях се осъщестява само четене.

# <span id="page-25-3"></span>**Дневен отчет "Отчети X". Дневен финансов отчет "Отчети Z"**

Отчетът се стартира, с натискането на клавиш  $\begin{bmatrix} 5 \\ 1 \end{bmatrix}$ ; при позициониране на съответния ред от менюто.

Дневния отчет разпечатва следните регистри:

- **-** Департаментни регистри;
	- **-** За всеки департамент поотделно<sup>1)</sup>:
		- **-** натрупаният директно в департамента оборот от съответната дан. група;
		- **-** продадено количество директно в департамента;
		- **-** сторно оборот от сторно операции директно в департамента;
		- **-** сторно количество директно в департамента;
		- **-** натрупаните от артикули, принадлежащи към департамента, обороти по съответните им данъчни групи;
		- **-** Общо сума от продажби за департамента (включително и от принадлежащи артикули)
	- **-** Обща сума от продажби за всички департаменти (включително и от принадлежащи артикули);
	- **-** Обща сума от сторно операции директно в департаменти.
	- **-** Дневни регистри:
		- **-** Брой клиенти;
			- Надбавки брой и стойност<sup>1)</sup>;
			- Отстъпки брой и стойност<sup>1)</sup>;
			- Корекции брой и стойност<sup>1)</sup>;
			- Корекции надбавки брой и стойност<sup>1)</sup>;
			- Корекции отстъпки брой и стойност<sup>1)</sup>;
			- Сторно връщане/рекламация брой и стойност<sup>1)</sup>;
			- Сторно операторска грешка брой и стойност<sup>1)</sup>;
			- **-** Сторно намаление дан. основа брой и стойност<sup>1)</sup>;
			- **-** Получени от оборот продажби суми по съответните плащания 1);
			- **-** Служебно въведени брой и стойност<sup>1)</sup>:
			- Служебно изведени брой и стойност<sup>1)</sup>;
			- **-** Общо налични в брой 1) ;
- **-** Оборот, Нето стойност и ДДС от продажби за всяка разрешена дан. група;
- **-** Общ оборот от продажби по данъчни групи;
- **-** Оборот, Нето стойност и ДДС от сторно за всяка разрешена дан. група;
- **-** Общ оборот сторно по данъчни групи.

*1) отпечатват се само, когато са ненулеви*

В края на отчета се отпечатват още:

- **-** Номера на последния документ;
- **-** Номера на текущата КЛЕН.

Когато отчета е изпълнен в режим **Oтчети Z** се извършва нулиране на всички отпечатани регистри. Оборотите се записват във ФП. Допълнително се отпечатва информация за:

- **-** Сума оборот, Сума нето ст-ст и Сума ДДС натрупани от продажби за целия период от въвеждане в експлоатация на ФУ;
- **-** Сума сторно оборот и Сума ДДС натрупани от сторно операции (за целия период от въвеждане в експлоатация на ФУ);
- **-** ЕИК по Булстат на Сервизната организация;
- **-** Дата на валидност на сервизния договор;
- **-** поредния N Блок фиск. памет, под който е записан отчетът във ФП;
- **-** пореден номер на Нулиране Z.

След отпечатване на дневен финансов отчет с нулиране в режим **Oтчети Z** задължително се проверява изправността на комуникацията с мобилния оператор. Резултатът от теста се индицира на дисплея. При констатирана неизправност на връзката в три поредни финансови отчета работата на ФУ се блокира до установяване на връзка. Дневния финансов отчет се нулира без потвърждение, а разпечатването му продължава и след прекъсване на захранването.

При изтекъл (изтичащ до 10 дни) сервизен договор, след дневния отчет с нулиране, се отпечатва допълнителен служебен бон с предупредителен текст и срока на договорa.

Отчета по департаменти се нулира задължително заедно с дневния, независимо дали се разпечатва според стойността на параметър 23. Оборотите от продажби се записват във ФП, като съответно за тях е възможно да бъде направен периодичен отчет от фискалната памет.

С помощта на параметри 24 и 25, е възможно заедно с дневния отчет, автоматично да бъдат стартирани и отчетите на артикули и оператори. В този случай те се отпечатват преди дневния, като се нулират без потвърждение, а самостоятелното им стартиране в режим "Отчети Z" е забранено.

#### <span id="page-26-0"></span>**Автоматичен дневен финансов отчет с нулиране и запис във ФП**

ФУ генерира автоматично пълен дневен финансов отчет с нулиране и запис във фискалната памет, за всеки календарен ден (за всеки 24 часа) през които в устройството са регистрирани продажби, сторно или служебно въведени операции, в случай че към момента на генериране (23:59:59 часа) не е отпечатан отчет по инициатива на оператора.

Ако след последния отпечатан (генериран) отчет не са регистрирани продажби, сторно или служебно въведени операции, следващ автоматичен отчет не се генерира.

В случай че в момента на генериране на отчета устройството е в неработен режим (изключено), то тогава отчета се генерира веднага след включването му, като датата на отчета съответства на деня, в който последно са регистрирани продажби, сторно или служебно въведени операции.

В случай че към момента на генериране ФУ е в състояние на отворен бон за продажба/сторно и същия не се приключи до 23:59:59 часа, то отчета се генерира веднага след приключването на бона, а отвореният фискален бон се записва в КЛЕН с датата и часа на отварянето му.

При генерирането на отчета, според зададените режими на работа и отпечатване, реакцията на ФУ е:

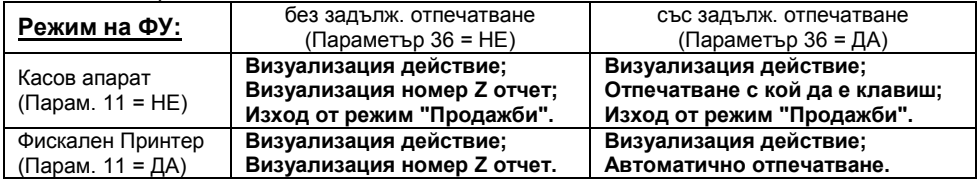

Автоматичният отчет се записва в КЛЕН, като се съдържа информация за начина на формирането му. Така при отпечатване копие на съответния бон за автоматичен дневен отчет от КЛЕН, преди и след бона се добавят редове съответно: " **= НАЧАЛО АВТОМАТИЧЕН ОТЧЕТ =**" и "**= КРАЙ АВТОМАТИЧЕН ОТЧЕТ =**".

В режим програмиране е възможно и задаване на допълнителен час за генериране на отчет, валиден само при незададен режим "фискален принтер" (параметър 11 = НЕ).

# <span id="page-27-0"></span>**Отчет по департаменти "Отчети X"**

Отчетът се стартира директно с натискането на клавиш 4 или с натискане на клавиш  $\begin{bmatrix} \frac{1}{2} \\ 1 \end{bmatrix}$  при позициониране на съответния ред от менюто.

Разпечатват се без да се нулират департаментните регистри.

# <span id="page-27-1"></span>**Справки по артикули "Отчети X"**

Обединени са в подменю, което се достъпва директно с натискането на

клавиш  $\lceil 5 \rceil$  или с натискане на клавиш  $\lceil \frac{5}{6} \rceil$  при позициониране на съответния ред от менюто.

В подменюто с натискане на директен клавиш или с натискане на клавиш

при позициониране на съответния ред се отпечатват съответно:

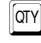

<sup>(0TY</sup> Налични количества;

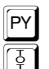

E Програмирани цени;

Обороти по артикули за периода.

# <span id="page-27-2"></span>**Отчет по артикули с нулиране "Отчети Z"**

Отчетът се стартира директно, с натискането на клавиш  $\boxed{5}$  или с натискане

на клавиш  $\begin{bmatrix} 5 \\ 1 \end{bmatrix}$  при позициониране на съответния ред от менюто. Разпечатват се оборота, продаденото количество, сторно оборота и сторно количеството за всеки артикул с ненулев оборот (при параметър П32=ДА) или общо оборота по артикули (П32=НЕ) за периода от предходния артикулен отчет с нулиране.

#### <span id="page-28-0"></span>**Справки по оператори "Отчети X"**

Обединени са в подменю, което се достъпва директно с натискането на клавиш  $\lceil 6 \rceil$  или с натискане на клавиш  $\lceil \frac{5}{6} \rceil$  при позициониране на съответния ред от менюто.

В подменюто с избиране на номер оператор и натискане на клавиш  $\frac{1}{6}$  се отпечатват регистрите за суми за сътветния оператор отделно за периода от предходния отчет с нулиране.

При програмирана работа само с един оператор, отчетът се стартира директно без подменю.

#### <span id="page-28-1"></span>**Отчет по оператори с нулиране "Отчети Z"**

Отчетът се стартира директно с натискането на клавиш 6 или с натискане на клавиш $\|\phi\|$ при позициониране на съответния ред от менюто.

Разпечатват се и се нулират регистрите за суми за всеки един оператор по отделно за периода от предходния операторски отчет с нулиране.

#### <span id="page-28-2"></span>**Отчет по клиенти "Отчети X, Z"**

Отчетът се стартира директно с натискането на клавиш 7 или с натискане на клавиш $\|\frac{\phi}{\phi}\|$  при позициониране на съответния ред от менюто.

Разпечатва се справка за издадените фактури по клиенти за периода от предходния отчет с нулиране. Когато отчетът е стартиран от режим **Отчети Z**, регистрите се нулират.

#### <span id="page-28-3"></span>**Стандартизирани отчети на фискалната памет "Отчети X, Z"**

Отчетите извършват четене и отпечатване на оборотите и специалните събития, записани във фискалната памет, за зададен период.

Възможни са два начина за стартиране на отчета:

1) С натискане на клавиш  $\begin{bmatrix} 5 \\ 6 \end{bmatrix}$ , при позициониране на съответния ред от менюто, след което на дисплея се извежда подканяща информация на всяка стъпка от въвеждането на входни данни за отчета. Този метод е по-интуитивен и не е необходимо запомнянето на клавишна последователност.

2) Според регламента в Наредба Н-18 на МФ клавишна последователност, а именно:

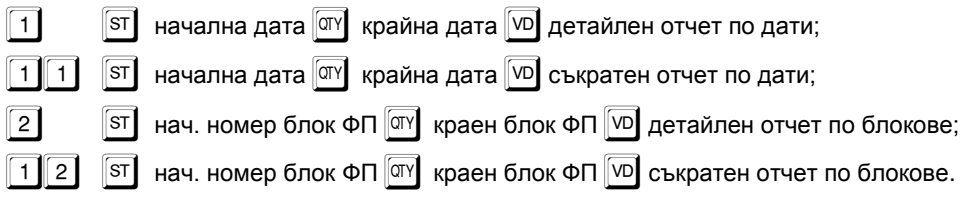

#### <span id="page-28-4"></span>**Допълнителни отчети на фискалната памет "Отчети X, Z"**

Отчетите извършват четене и отпечатване на допълнителни данни, записани във фискалната памет за зададен период.

Възможни са два начина за стартиране на отчета:

1) Чрез меню, като в последната стъпка след задаването на периода, се избере дадения вид отчет от подменю или се натисне директен клавиш.

2) Чрез клавишна последователност, като след задаване на край на периода се натисне директен клавиш съответно:

) Служебен - само специални събития (нулиране RAM, смяна на КЛЕН и др.);

y Департаменти - включват само оборотите от продажби по департаменти;

 $[PP]$  Плащания - включват само регистрираните плащания.

#### <span id="page-29-0"></span>**Четене на данни от КЛЕН "Отчети X, Z"**

Отчетите извършват четене и/или отпечатване на съдържанието на КЛЕН по зададен период и по зададен критерий. Отчетите са:

КЛЕН по дати;

КЛЕН по дневен отчети;

КЛЕН по номера на бонове;

Пълен отчет на КЛЕН.

За всеки от горните отчети е възможно прилагането на следните критерии (филтри), чрез избор на позиция или директен клавиш както следва:

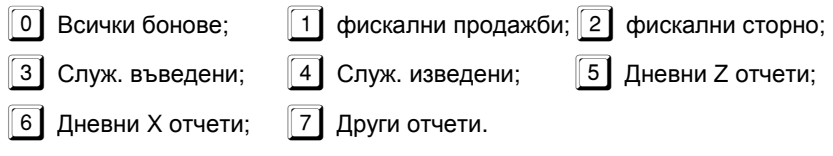

За всеки от тях са възможни следните действия: Печат; Запис на USB Flash памет.

#### <span id="page-29-1"></span>**Изчисляване на текущ оборот. Печат на налични суми "Отчети X"**

Данните са за периода от предходния дневен отчет с нулиране. Текущия оборот се визуализира, а наличните суми се разпечатват.

Възможни са два начина за стартиране на отчета:

1) Чрез меню;

2) Чрез директен клавиш съответно:

 $\left[\begin{smallmatrix} S^{\intercal} \end{smallmatrix}\right]$  визуализация на текущ оборот, изчислен от КЛЕН;

**PY** Отпечатване на наличните суми.

#### <span id="page-29-2"></span>**Експорт на съдържанието на КЛЕН в CSV файл "Отчети X"**

Съгласно изискванията на Наредба Н-18 на МФ, ФУ трябва да осигурява възможност за експорт на съдържанието на КЛЕН в структуриран вид.

Когато ФУ работи автономно е възможно това да стане с помощта на външен носител памет.

Операцията се стартира чрез меню, като се задава период (аналогично както при четене на данни от КЛЕН и тип на външния носител.

Операцията също така е възможна и в режим на комуникация с компютър, като в този случай файлът се генерира от приложния софтуер.

# <span id="page-30-0"></span>**ПРИМЕРНИ ДОКУМЕНТИ ОТПЕЧАТВАНИ ОТ ФУ**

<span id="page-30-1"></span>**Бонове за регистрация в сървъра на НАП**

| НАИМЕНОВАНИЕ НА ЗАДЪЛЖЕНОТО ЛИЦЕ                                                                                                    | НАИМЕНОВАНИЕ НА ЗАДЪЛЖЕНОТО ЛИЦЕ                                                                                                    |
|----------------------------------------------------------------------------------------------------|----------------------------------------------------------------------------------------------------|
| АЛРЕС НА ЗАДЪЛЖЕНОТО ЛИЩЕ                                                                                                    | АДРЕС НА ЗАДЪЛЖЕНОТО ЛИЦЕ                                                                                                    |
| EMK 123456789                                                                                                    | EWK 123456789                                                                                                    |
| HAMMEHOBAHME HA OGEKT                                                                                                    | HAMMEHOBAHME HA OGEKT                                                                                                    |
| <b>AAPEC HA OGEKT</b>                                                                                                    | ARPEC HA OGEKT                                                                                                    |
| Въведена в експлоатация:<br>18-08-2019<br>10:50:10<br>KJEH N 01<br>$\bullet$<br>ż<br>*<br>*<br>$\cdot$<br>ZK123456<br>Сериен момер:<br>Номер фискална памет: 50123456                        | Променена регистрация:<br>01-09-2019<br>11:48:33<br>*<br>$\pm$<br>ż<br>∗.<br>$\bullet$<br>$\bullet$<br>Сермен момер:<br>ZK123456<br>Номер фискална памет:<br>50123456 |
| Регистрация в НАП:                                                                                                    | Регистрация в НАП:                                                                                                    |
| <b>FDRID 123456</b>                                                                                                    | <b>FDRID 123456</b>                                                                                                    |
| Телефонен номер: 3598XXXXXXXX                                                                                                    | Телефонен номер: 3598XXXXXXXXX                                                                                                    |
| Номер SIM:                                                                                                    | xxxxxxxxxxxxxx                                                                                                    |
| xxxxxxxxxxxxxx                                                                                                    | Homeo SIM:                                                                                                    |
| XXXXX                                                                                                    | Мобилен оператор:                                                                                                    |
| Мобилен оператор:                                                                                                    | XXXXX                                                                                                    |
| * * *                                                                                                    | * * * *                                                                                                    |
| ٠.                                                                                                    | $\bullet$                                                                                                    |
| *                                                                                                    | 士.                                                                                                    |
| *                                                                                                    | $\bullet$                                                                                                    |
| <b>000001</b>                                                                                                    | 000128                                                                                                    |
| 18-08-2018 10:50:10                                                                                                    | $01 - 09 - 2019$ 11:48:33                                                                                                    |
| இீ фискален                                                                                                    | <b>@@</b> ФИСКАЛЕН                                                                                                    |
| БОН                                                                                                    | БОН                                                                                                    |
| ZK123456                                                                                                    | ZK123456                                                                                                    |
| 50123456                                                                                                    | 50123456                                                                                                    |
| xxxxxxxxxxxxxxxxxxx                                                                                                    | xxxxxxxxxxxxxxxxxx                                                                                                    |
| xxxxxxxxxxxxxxxxxxx                                                                                                    | xxxxxxxxxxxxxxxxxx                                                                                                    |
| Ьон за въвеждане в експлоатация                                                                                                    | Бон за промяна данни в НАП                                                                                                    |
| (първа регистрация в НАП)                                                                                                    | (SIM, серв. договор, адрес и/или друго)                                                                                                    |
| НАИМЕНОВАНИЕ НА ЗАДЪЛЖЕНОТО ЛИЦЕ                                                                                                    | НАИМЕНОВАНИЕ НА ЗАДЪЛЖЕНОТО ЛИЦЕ                                                                                                    |
| АДРЕС НА ЗАДЪЛЖЕНОТО ЛИЦЕ                                                                                                    | АДРЕС НА ЗАДЪЛЖЕНОТО ЛИЦЕ                                                                                                    |
| EMK 123456789                                                                                                    | EWK 123456789                                                                                                    |
| НАИМЕНОВАНИЕ НА ОБЕКТ                                                                                                    | HAMMEHOBAHME HA OGEKT                                                                                                    |
| АДРЕС НА ОБЕКТ                                                                                                    | <b>ARPEC HA OGEKT</b>                                                                                                    |
| Дерегистрация 09<br>25-09-2019<br>18:00:11<br>$\bullet$<br>$\star$ $\star$<br>士.<br>\$<br>$\bullet$<br>一生<br>ZK123456<br>Сериен номер:<br>Номер фискална памет: 50123456                     | Регистрация:<br>01-10-2019<br>14:32:52<br>KЛEH N 01<br>$\bullet$<br>*<br>ZK123456<br>Сермен момер:<br>Номер фискална памет:<br>50123456                               |
| Регистрация в НАП:<br><b>FDRID 123456</b><br>Телефонен номер: 3598ХХХХХХХХХ<br>xxxxxxxxxxxxxxx<br>Homep SIM:<br>Мобилен оператор:<br>XXXXX<br>$\mathbf{x}$ $\mathbf{x}$<br>*.<br>ż<br>٠<br>* | Регистрация в НАП:<br>FDRID 123456<br>Телефонен номер: 3598XXXXXXXXX<br>HOMBD SIM:<br>xxxxxxxxxxxxxx<br>Мобилен оператор:<br>XXXXX<br>* * * *<br>۰<br>۰.<br>$\cdot$   |
| 000188                                                                                                    | 000189                                                                                                    |
| 25-09-2019 18:00:11                                                                                                    | $01 - 10 - 2019$ 14:32:52                                                                                                    |
| இல் фискален                                                                                                    | <b>@&amp;</b> ФИСКАЛЕН                                                                                                    |
| БОН                                                                                                    | БОН                                                                                                    |
| ZK123456                                                                                                    | ZK123456                                                                                                    |
| 50123456                                                                                                    | 50123456                                                                                                    |
| xxxxxxxxxxxxxxxxxxx                                                                                                    | xxxxxxxxxxxxxxxxxx                                                                                                    |
| xxxxxxxxxxxxxxxxxxx                                                                                                    | xxxxxxxxxxxxxxxxxxx                                                                                                    |

Бон за дерегистрация

**Бон за дерегистрация Поличарности Бон за последваща регистрация** 

Всички бонове касаещи данни за регистрация в НАП се предхождат от разпечатване на всички данни за регистрацията (имена, адреси, кодове и т.н.). Когато ФУ е регистрирано в НАП тази информация е оформена в служебен бон.

# <span id="page-31-0"></span>**Бонове за продажби**

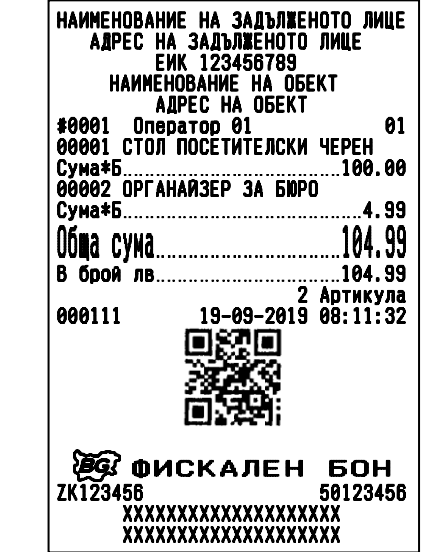

съкратен формат, без ДДС в бона, дубликат на предходния бон продажби артикули с ед. количество

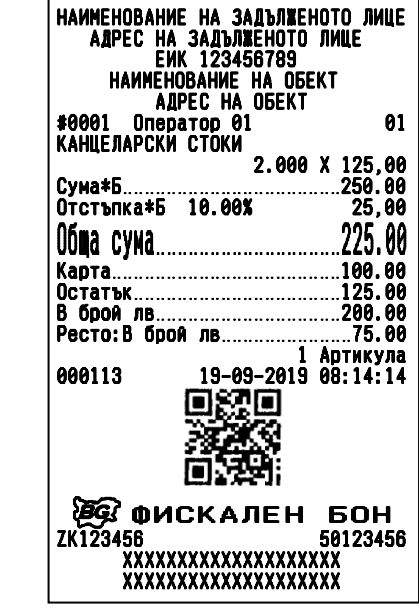

съкратен формат, без ДДС в бона, съкратен формат, без ДДС в бона, съкратен формат, без датни такатата датни ко продажба в деп. с количество  $\neq$  1, отстъпка, смесено плащане, ресто

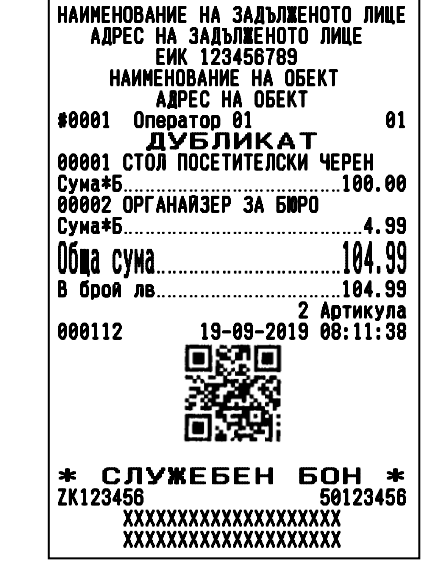

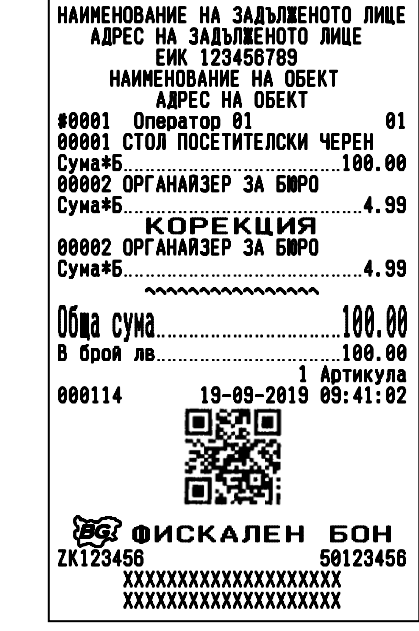

:ъкратен формат, без ДДС в<br>xxxxxxxxxxxxxxxx

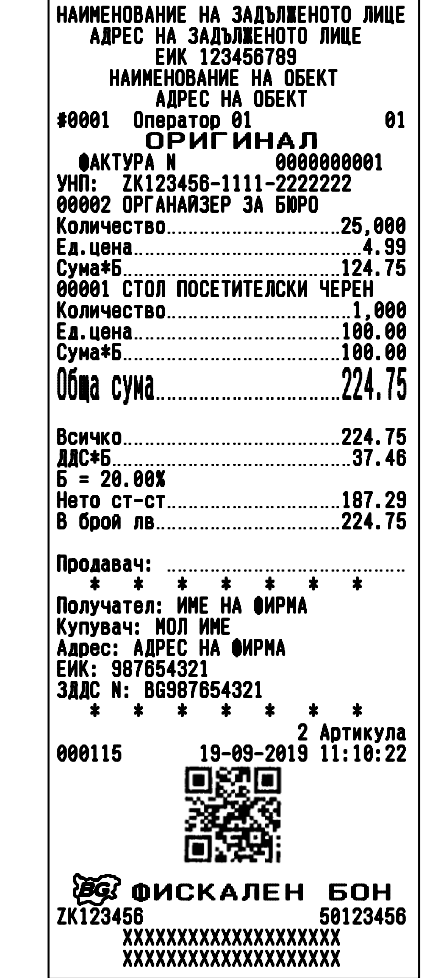

детайлен формат, ДДС в бона, уникален номер на продажба (УНП)

|                  |                                                                                                    | НАИМЕНОВАНИЕ НА ЗАДЪЛЖЕНОТО ЛИЦЕ<br>АДРЕС НА ЗАДЪЛЖЕНОТО ЛИЦЕ |    |
|------------------|----------------------------------------------------------------------------------------------------|---------------------------------------------------------------|----|
|                  | EWK 123456789<br><b>HAWMEHOBAHME HA OGEKT</b>                                                                     |                                                               |    |
| #0001            | <b>ARPEC HA OGEKT</b>                                                                                             |                                                               | 01 |
|                  | Оператор 01<br>ЛУБЛИКАТ                                                                                           |                                                               |    |
| ≜AKTYPA N        |                                                                                                    | 0000000001                                                    |    |
|                  | 00002 OPFAHAÑ3EP 3A 50PO                                                                                          | УНП: ZK123456-1111-2222222                                    |    |
|                  |                                                                                                    | Количество25,000                                              |    |
|                  |                                                                                                    |                                                               |    |
|                  |                                                                                                    |                                                               |    |
|                  |                                                                                                    | Количество1,000                                               |    |
|                  |                                                                                                    |                                                               |    |
|                  |                                                                                                    |                                                               |    |
|                  |                                                                                                    |                                                               |    |
|                  |                                                                                                    |                                                               |    |
|                  |                                                                                                    |                                                               |    |
| Б = 20.00%       |                                                                                                    | Нето ст-ст187.29                                              |    |
|                  |                                                                                                    | брой лв224.75                                                 |    |
| Поодавач:        |                                                                                                    |                                                               |    |
| - 11<br>٠.       | $\begin{array}{ccccccccccccccccc} \ast & \ast & \ast & \ast & \ast & \ast \end{array}$<br>Получател: ИМЕ НА ФИРМА | $\bullet$                                                     |    |
| Купувач: МОЛ ИМЕ |                                                                                                    |                                                               |    |
|                  | Адрес: АДРЕС НА ФИРМА                                                                                             |                                                               |    |
| EMK: 987654321   | <b>3AAC N: BG987654321</b>                                                                                        |                                                               |    |
| $\star$<br>÷     | $\star$ $\star$                                                                                                   | $\bullet$<br>÷                                                |    |
|                  |                                                                                                    | 2 Артикула                                                    |    |
| 000116           |                                                                                                    | $19 - 09 - 2019$ $11:10:29$                                   |    |
|                  |                                                                                                    |                                                               |    |
|                  |                                                                                                    |                                                               |    |
|                  |                                                                                                    |                                                               |    |
|                  | * СЛУЖЕБЕН                                                                                                    | <b>60H *</b>                                                  |    |
| ZK123456         |                                                                                                    | 50123456                                                      |    |
|                  |                                                                                                    |                                                               |    |
|                  | xxxxxxxxxxxxxxxxxxx<br>xxxxxxxxxxxxxxxxxxx                                                                        |                                                               |    |

разширен фискален бон (Фактура), разширен фискален бон (Дубликат)

<span id="page-33-0"></span>**Бонове за служебно въведени / изведени суми** 

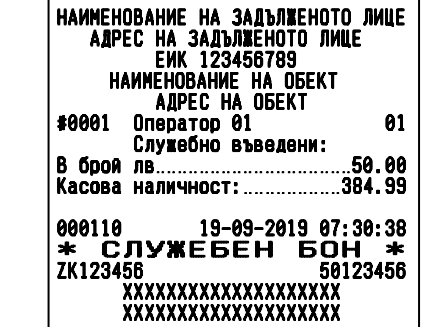

Γ

<span id="page-33-1"></span>**Бонове за сторно операции** 

| НАИМЕНОВАНИЕ НА ЗАДЪЛЖЕНОТО ЛИЦЕ<br>АДРЕС НА ЗАДЪЛЖЕНОТО ЛИЦЕ<br>EMK 123456789<br><b>HAMMEHOBAHME HA OGEKT</b><br>АДРЕС НА ОБЕКТ<br>#0001 Оператор 01<br>01 |  |
|----------------------------------------------------------------------------------------------------|--|
| СТОРНО<br>ВРЪШАНЕ/РЕКЛАМАЦИЯ<br><b>JOKYMEHT:</b><br>000111/19.09.2019 08:11:32<br>NN: 50123456                                                              |  |
| <b>00001 СТОЛ ПОСЕТИТЕЛСКИ ЧЕРЕН</b><br>1 Артикула                                                                                                    |  |
| 19-09-2019 17:36:15<br>000118                                                                                                    |  |
| 20 ФИСКАЛЕН БОН<br>ZK123456<br>50123456<br>xxxxxxxxxxxxxxxxxxx<br>xxxxxxxxxxxxxxxxxxx                                                                       |  |

сторно връщане рекламация сторно операторска грешка

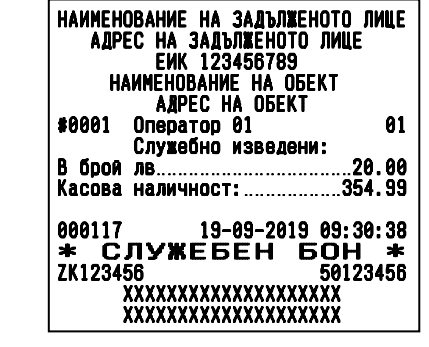

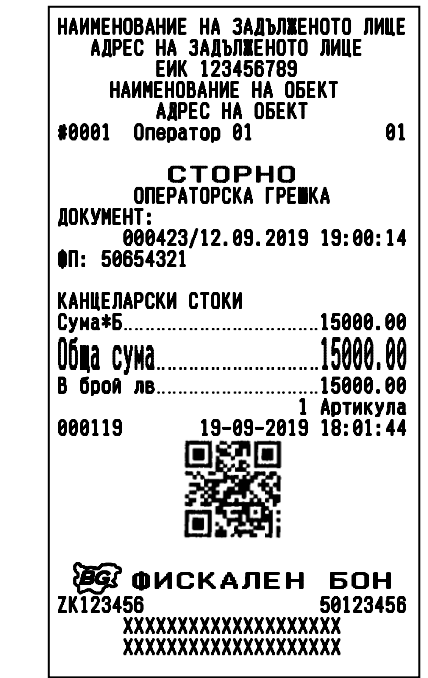

#### <span id="page-34-0"></span>**Бонове при определена работа с валута**

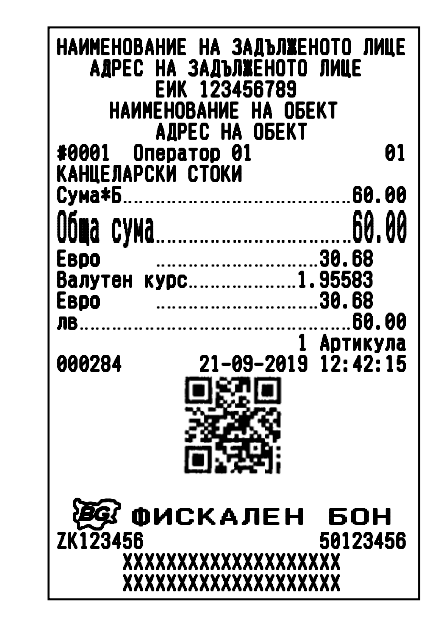

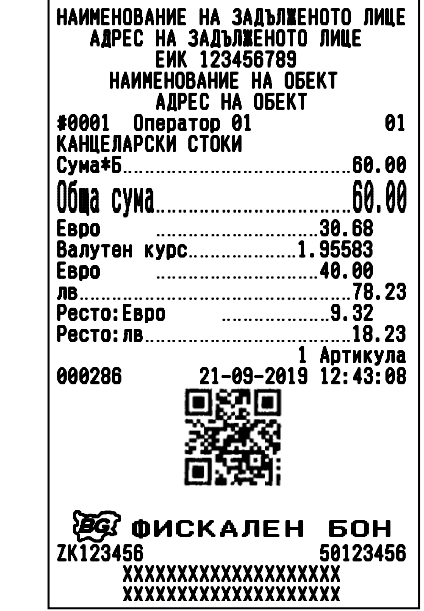

и връщане на ресто във валута и връщане на ресто в брой

| *0001             | <b>AAPEC HA OGEKT</b>      | 01                  |
|-------------------|----------------------------|---------------------|
| КАНЦЕЛАРСКИ СТОКИ | Оператор 01                |                     |
| Сума*Б.           | 60.00                      |                     |
|                   |                            |                     |
| Eboo              | 30.68                      |                     |
|                   | Валутен курс1.95583        |                     |
| Ebpo              | 25.00                      |                     |
| лв —              |                            |                     |
|                   |                            |                     |
|                   | В брой лв ……………………………11.10 | 1 Артикула          |
| 000285            |                            | 21-09-2019 12:42:48 |
|                   |                            |                     |
|                   |                            |                     |
|                   | இீ ФИСКАЛЕН БОН            |                     |
| ZK123456          | xxxxxxxxxxxxxxxxxxx        | 50123456            |

плащане с точната сума във валута плащане с по-малка сума във валута и плащане на остатъка в брой

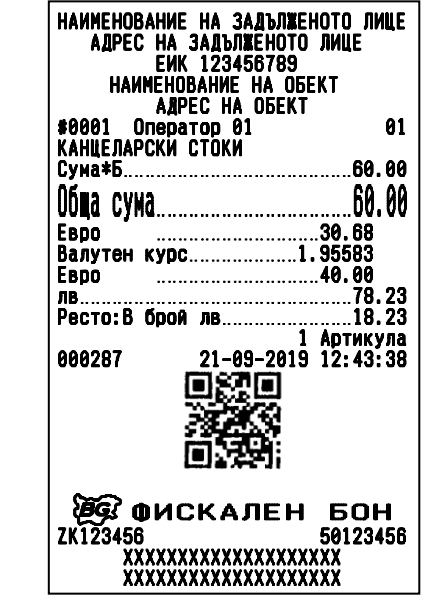

плащане с по-голяма сума във валута плащане с по-голяма сума във валута

# <span id="page-35-0"></span>**Дневни отчети**

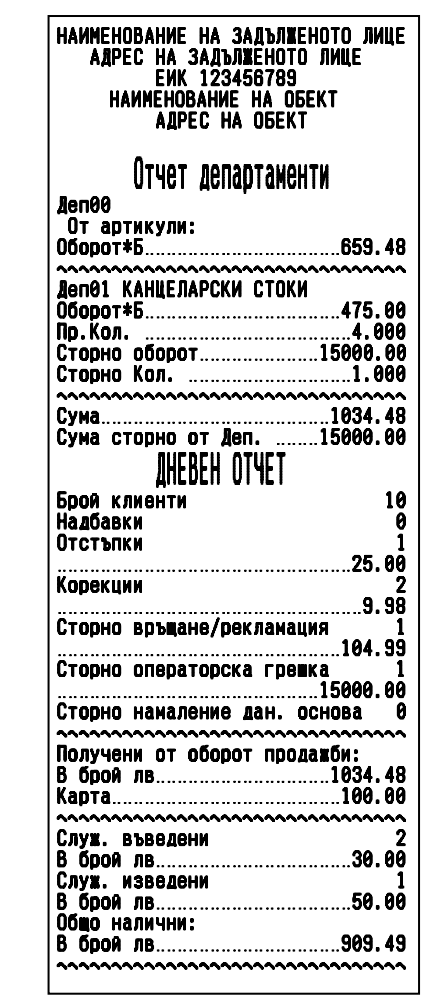

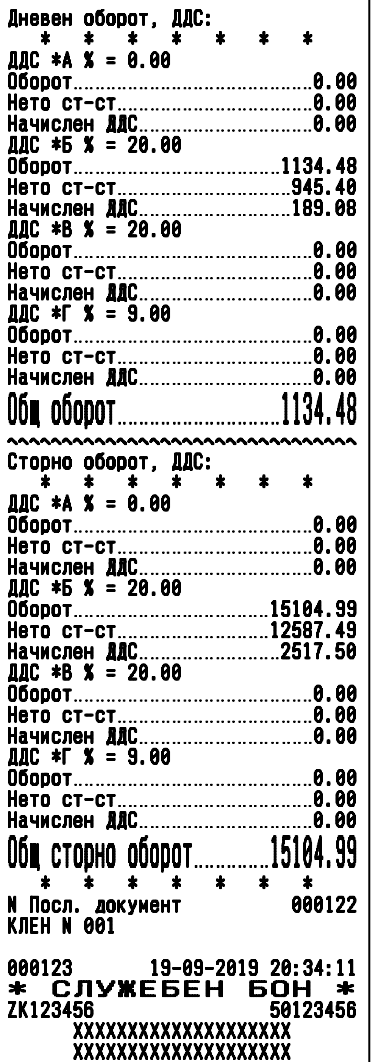

дневен отчет (X отчет)

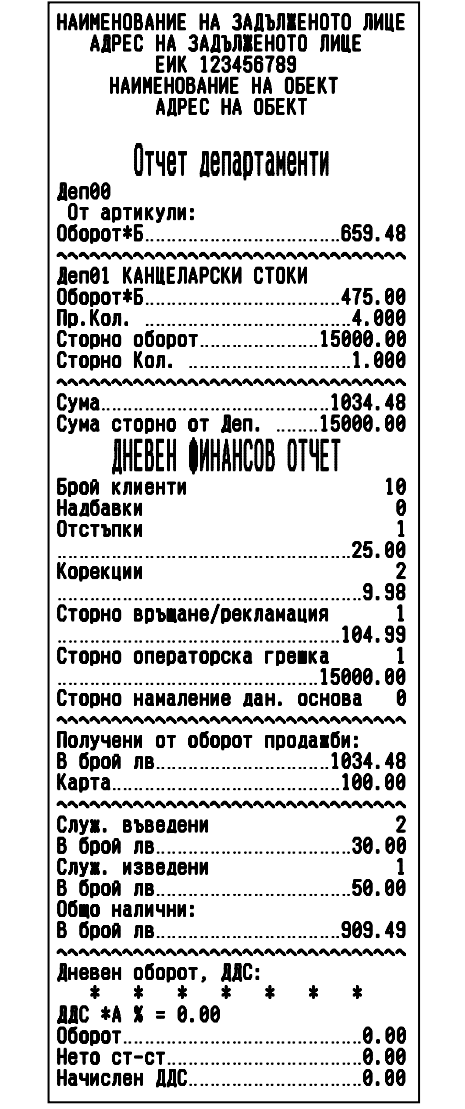

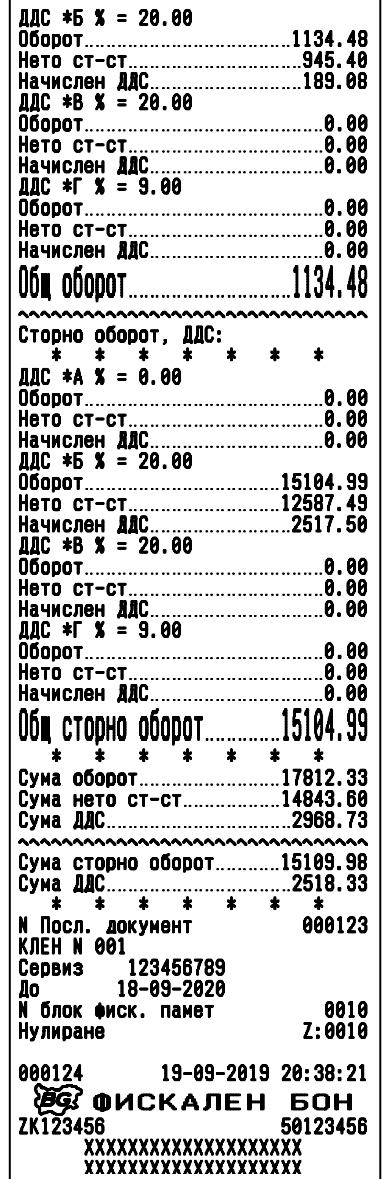

дневен финасов отчет с нулиране и запис във ФП (Z отчет)

# <span id="page-37-0"></span>**Отчети на ФП**

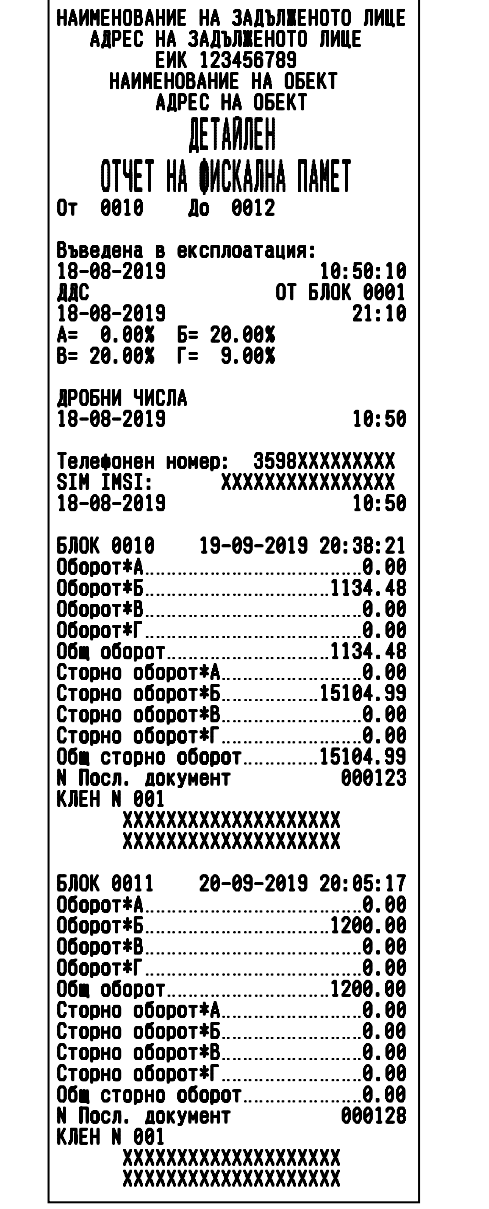

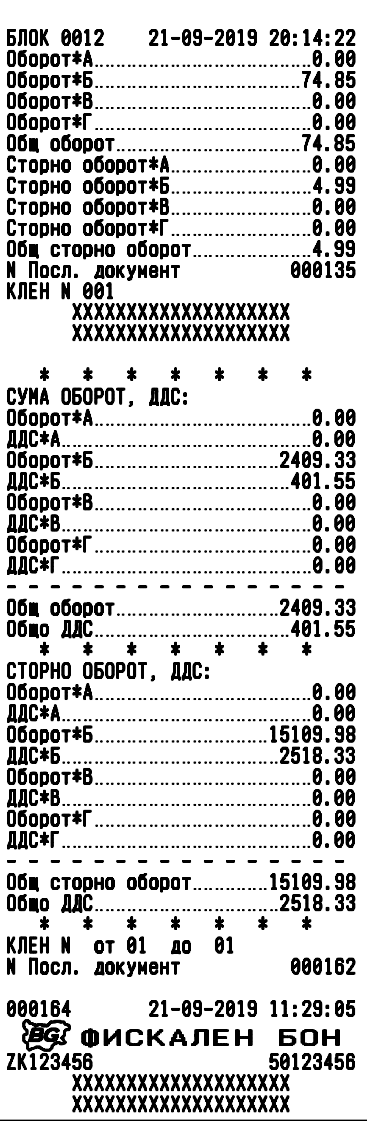

Детайлен отчет на фискалната памет по зададени начален и краен номер блок ФП

| НАИМЕНОВАНИЕ НА ЗАДЪЛЖЕНОТО ЛИЦЕ<br><b>АЛРЕС НА ЗАЛЪЛЖЕНОТО ЛИЦЕ</b>               |                                                                                                    |
|------------------------------------------------------------------------------------|----------------------------------------------------------------------------------------------------|
| EMK 123456789<br>НАИМЕНОВАНИЕ НА ОБЕКТ                                             |                                                                                                    |
| АДРЕС НА ОБЕКТ                                                                     |                                                                                                    |
| CWPATEH                                                                            | <b>БЛОК 0013</b><br>26-09-2019 17:22:22                                                                                                    |
|                                                                                    | <b>БЛОК 0014</b><br>27-09-2019 18:48:14<br>28-09-2019 19:05:33<br><b>БЛОК 0015</b>                                                                                                    |
| OTYET HA OWCKAJIHA NAMET                                                           | <b>БЛОК 0016</b><br>29-09-2019 18:58:18                                                                                                    |
| 10-09-2019<br>От лата<br>10-10-2019<br>Ло лата                                     | <b>KЛEH N</b><br>02                                                                                                    |
|                                                                                    | 30-09-2019<br>14:00                                                                                                    |
| Въведена в експлоатация:<br>18-08-2019<br>10:50:10                                 |                                                                                                    |
| <b>AAC</b><br><b>OT 5JOK 0001</b>                                                  | AAC 01<br>OT 6ЛОК 0017<br>01-10-2019<br>19:05                                                                                                    |
| 18-08-2019<br>21:10                                                                | 0.00X<br>Б= 20.00%<br>A=                                                                                                    |
| A= 0.00%<br>$F = 20.00$<br>$B = 20.00X$<br>$\Gamma = 9.00$                         | B= 20.00%<br>Г= 15.00%                                                                                                    |
|                                                                                    | БЛОК 0017<br>01-10-2019 19:05:12                                                                                                    |
| <b>ДРОБНИ ЧИСЛА</b><br>18-08-2019<br>10:50                                         | $\bullet$<br>士<br>$\pmb{\ast}$                                                                                                    |
|                                                                                    | $\ddot{\phantom{a}}$<br>ż<br>*<br>$\bullet$<br>СУМА ОБОРОТ, ДДС:                                                                                                    |
| 3598XXXXXXXX<br>Телефонен номер:<br>XXXXXXXXXXXXXXXX<br>SIM IMSI:                  |                                                                                                    |
| 18-08-2019<br>10:50                                                                | 0борот*Б17812.33                                                                                                    |
|                                                                                    |                                                                                                    |
| <b>БЛОК 0002</b><br>11-09-2019 20:14:01<br><b>БЛОК 0003</b><br>12-09-2019 19:55:17 |                                                                                                    |
| 13-09-2019 18:12:11<br><b>БЛОК 0004</b>                                            |                                                                                                    |
| <b>БЛОК 0005</b><br>14-09-2019 19:28:42                                            |                                                                                                    |
| НУЛИРАН RAM В<br>0001                                                              | 0бш оборот17812.33                                                                                                    |
| 15-09-2019<br>87:14                                                                | $06\frac{100}{4}$ $0.40$ $0.40$ $0.40$ $0.40$ $0.40$ $0.40$ $0.40$ $0.40$ $0.40$ $0.40$ $0.40$ $0.40$ $0.40$ $0.40$ $0.40$ $0.40$ $0.40$ $0.40$ $0.40$ $0.40$ $0.40$ $0.40$ $0.40$ $0.40$ $0.40$ $0.40$ $0.40$ $0.40$ $0.40$ $0.4$ |
| <b>БЛОК 0006</b><br>15-09-2019 17:30:44                                            | СТОРНО ОБОРОТ, ДДС:                                                                                                    |
| <b>БЛОК 0007</b><br>16-09-2019 18:12:11                                            |                                                                                                    |
| 17-09-2019 19:28:42<br><b>БЛОК 0008</b>                                            |                                                                                                    |
| Промяна:                                                                           | 0борот*Б15109.98                                                                                                    |
| 3598XXXXXXXX<br>Телефонен номер:                                                   |                                                                                                    |
| XXXXXXXXXXXXXXX<br>SIM IMSI:<br>18-09-2019<br>88:12                                |                                                                                                    |
|                                                                                    |                                                                                                    |
| <b>БЛОК 0009</b><br>18-09-2019 17:40:24                                            | .                                                                                                    |
| 19-09-2019 20:38:21<br><b>БЛОК 0010</b><br>20-09-2019 20:05:17<br><b>БЛОК 0011</b> | 0бщ сторно оборот15109.98                                                                                                    |
| <b>БЛОК 0012</b><br>21-09-2019 20:14:22                                            | $\star$<br>$\star$<br>$\star$<br>$\frac{1}{2}$<br>$\star$ .<br>*<br>$\bullet$                                                                                                    |
| 09<br>Дерегистрация:                                                               | <b>KNEH N</b><br>от 01<br>ЛD.<br>82                                                                                                    |
| xxxxxxxxxxxxxxx<br>SIM IMSI:                                                       | <b>N Посл. документ</b><br>000047                                                                                                    |
| 25-09-2019<br>18:00:11                                                             | 000164<br>10-10-2019 19:14:05                                                                                                    |
| Регистрация:                                                                       | இரு фискален<br>БОН                                                                                                    |
| Телефонен номер: 3598XXXXXXXX                                                      | ZK123456<br>50123456                                                                                                    |
| SIM IMSI:<br>xxxxxxxxxxxxxxx<br>01-10-2019                                         | xxxxxxxxxxxxxxxxxxx<br>xxxxxxxxxxxxxxxxxxx                                                                                                    |
| 14:32:52                                                                           |                                                                                                    |

Съкратен отчет на фискалната памет по зададени начална и крайна дата

#### <span id="page-39-0"></span>**Отчети на КЛЕН**

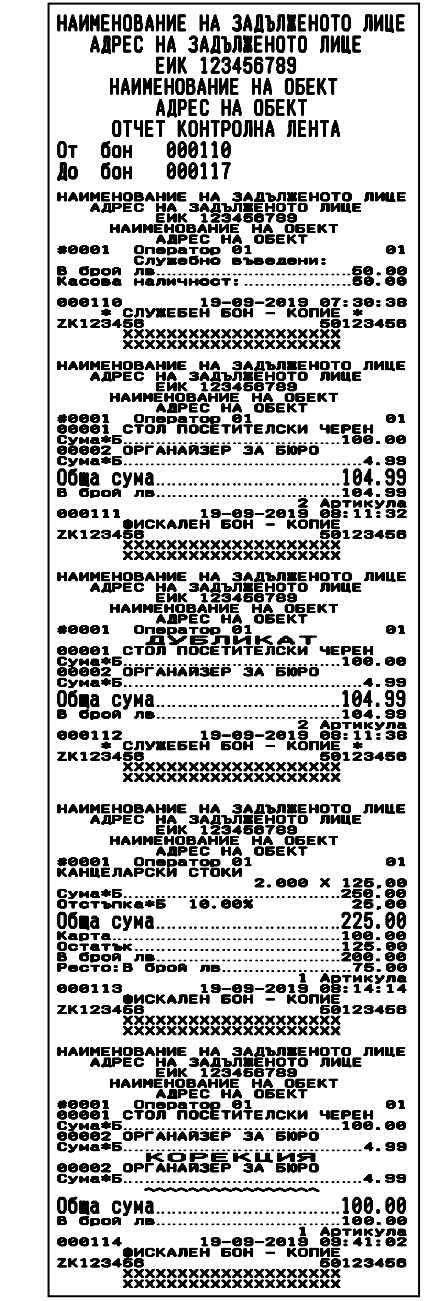

 $\overline{a}$ НАИМЕНОВАНИЕ НА ЗАДЪЛЖЕНОТО ЛИЦЕ """"АДРЕС "НА" ЗАДЪЛЖЕНОТО "ЛИЦЕ" <u>САГЕР ЕЙК 123456789</u> НАИМЕНОВАНИЕ НА ОБЕКТ **A** A APEC HA OBEKT #0001 Оператор 01 01 ОРИГИНАЛ ФАКТУРА N 0000000001 УНП: `` ZK123456-1111-22222222 00002 ОРГАНАЙЗЕР ЗА БЮРО<sup>-</sup> Количество\_\_\_\_\_\_\_\_\_\_\_\_\_\_\_\_25,000 Ед.цена\_\_\_\_\_\_\_\_\_\_\_\_\_\_\_\_\_\_\_\_\_4.99 Сума\*Б\_\_\_\_\_\_\_\_\_\_\_\_\_\_\_\_\_\_\_\_124.75 00001 СТОЛ ПОСЕТИТЕЛСКИ ЧЕРЕН. Количество\_\_\_\_\_\_\_\_\_\_\_\_\_\_\_\_\_1,000 Ед.цена\_\_\_\_\_\_\_\_\_\_\_\_\_\_\_\_\_\_\_100.00 Сума\*Б\_\_\_\_\_\_\_\_\_\_\_\_\_\_\_\_\_\_\_\_100.00 Обща сума\_\_\_\_\_\_\_\_\_\_\_\_\_\_\_\_\_224.75 Ξ Всичко\_\_\_\_\_\_\_\_\_\_\_\_\_\_\_\_\_\_\_\_224.75 ДДС\*Б\_\_\_\_\_\_\_\_\_\_\_\_\_\_\_\_\_\_\_\_\_\_37.46 Б"= 20.00% нето ст-ст.............................<u>.197. 29</u> В брой лв\_\_\_\_\_\_\_\_\_\_\_\_\_\_\_\_\_224.75 <u>"</u> Продавач: \_\_\_\_\_\_\_\_\_\_\_\_\_\_\_\_\_\_\_\_\_\_ \_ \* <u>\* \* \* \* \*</u> \* Получател: ИМЕ НА ФИРМА Купувач: <u>МОЛ ИМЕ</u> Адрес<u>: АДР</u>ЕС НА ФИРМА ЕИК: 987654321^ ЗДДС N: BG907654321 \* \* \* \* \* \* \* \* \*  $2.2$  Артикула nxy.gg ФИСКАЛЕН БОН - КОПИЕ ZK123456 501 - KUITS0123456 XXXXXXXXXXXXXXXXXXXX XXXXXXXXXXXXXXXXXX  $\ddot{\phantom{a}}$ НАИМЕНОВАНИЕ НА ЗАДЪЛЖЕНОТО ЛИЦЕ МАДРЕС НА ЗАДЪЛЖЕНОТО ЛИЦЕ" **САРЕЧ ЕЙК 123466789** НАИМЕНОВАНИЕ НА ОБЕКТ AAPEC HA OBEKT **#0001 Оператор 01** 01 01 ДУБЛИКАТ  $0$ AKTYPA  $\overline{N}$   $\overline{N}$  0000000001 <u> УНП: '' 2к123456-1111-22222222</u> боюог органайзер за бюбо<sup>с</sup> Количество\_\_\_\_\_\_\_\_\_\_\_\_\_\_\_\_25,000 Ед.цена\_\_\_\_\_\_\_\_\_\_\_\_\_\_\_\_\_\_\_\_\_4.99 Сума\*Б\_\_\_\_\_\_\_\_\_\_\_\_\_\_\_\_\_\_\_\_124.75 00001 СТОЛ ПОСЕТИТЕЛСКИ ЧЕРЕН Количество\_\_\_\_\_\_\_\_\_\_\_\_\_\_\_\_\_1,000 Ед.цена\_\_\_\_\_\_\_\_\_\_\_\_\_\_\_\_\_\_\_100.00 Сума\*Б\_\_\_\_\_\_\_\_\_\_\_\_\_\_\_\_\_\_\_\_100.00 Обща сума\_\_\_\_\_\_\_\_\_\_\_\_\_\_\_\_\_224.75 Ĭ Всичко\_\_\_\_\_\_\_\_\_\_\_\_\_\_\_\_\_\_\_\_224.75 ДДС\*Б\_\_\_\_\_\_\_\_\_\_\_\_\_\_\_\_\_\_\_\_\_\_37.46 Б"≚ ∑о∵оох∵ Нето ст-ст\_\_\_\_\_\_\_\_\_\_\_\_\_\_\_\_187.29 В брой лв\_\_\_\_\_\_\_\_\_\_\_\_\_\_\_\_\_224.75 -<br>-Продавач: …………………………………… \* \* \* \* \* \* \* \* \* \* Получател: ИМЕ НА ФИРМА Купувач: МОЛ ИМЕ Адрес: АДРЕС НА ФИРМА ЕИК: "987654321" **ЗДДС N: BG987654321** \* \* \* \* \* \* \* \* **2 Артикула** 000116 19-09-2019 11:10:29 \* СЛУЖЕБЕН БОН - КОПИЕ \* ZK123456 **600 - KUITE**123456 XXXXXXXXXXXXXXXXXXXX XXXXXXXXXXXXXXXXXX НАИМЕНОВАНИЕ НА ЗАДЪЛЖЕНОТО ЛИЦЕ МАЛИЕРЕС НА ЗАДЪЛЖЕНОТО ЛИЦЕ" <u>дагеч 20к-123466789</u> НАИМЕНОВАНИЕ НА ОБЕКТ АДРЕС НА ОБЕКТ **#0001 Оператор 01** 01 01 \*\*\*\*\* Служебно изведени:<br>Служебно изведени: В брой лв\_\_\_\_\_\_\_\_\_\_\_\_\_\_\_\_\_\_20.00 Касова наличност:\_\_\_\_\_\_\_\_1485.46 ŗ 000117 19-09-2019 09:30:38 \*\*\*\*\* СЛУЖЕБЕН БОН - КОПИЕ \*\* ZK123456 - XUIME 50123456 XXXXXXXXXXXXXXXXXXXX XXXXXXXXXXXXXXXXXXXX ممهوم محمد محمد محمد محمد 20-09-20<br>| 08:41:05 -<br>1889<br>2013

Отчет на КЛЕН по зададени начален и краен номер на бон (1/2 висок шрифт на съдържанието) Γ

# <span id="page-40-0"></span>**Други отчети на ФУ. Диагностичен бон**

|                                       | НАИМЕНОВАНИЕ НА ЗАЛЪЛЖЕНОТО ЛИЦЕ<br><b>АЛРЕС НА ЗАЛЪЛЖЕНОТО ЛИЩЕ</b><br>123456789<br>FMK.<br><b>HAMMEHOBAHME HA OGEKT</b><br>АЛРЕС НА ОБЕКТ |                              |
|---------------------------------------|----------------------------------------------------------------------------------------------------|------------------------------|
| От 18-09-2019<br><b>Ao 10-10-2019</b> | Отчет артикули                                                                                                    |                              |
| 00001                                 | СТОЛ ПОСЕТИТЕЛСКИ ЧЕРЕН<br>0борот*Б300.00<br>По. Кол. …………………………………3. 000<br>Сторно Кол. <u></u> 1.000                                      |                              |
|                                       | 00002 OPFAHAN3EP 3A 50PO<br>06opot*6329.34<br>Пр. Кол. …………………………………66. 000                                                                 | $\sim$                       |
|                                       | <b>00003 ПАПКА КАРТОНЕНА ЧЕРНА</b><br>06opot*6150.00<br>По. Кол. ………………………………75. 000                                                        | ,,,,,,,,,,,,,,,,,,,,,,,,,,,, |
|                                       | 00004 ПАПКА КАРТОНЕНА БЯЛА<br>0борот*Б300.00                                                                                                |                              |
|                                       | <b>00010 БЮРО ОФИСНО</b><br>************************                                                                                        |                              |
|                                       | 00011 MACA NOMOMHA<br>0борот*Б200.00                                                                                                    |                              |
|                                       | 00101 UKAO OOMCEH<br>Пр. Кол. …………………………………1. 000<br>~~~~~~~~~~~~~~~~~~~~~~~~~~~~~~~                                                        |                              |
| Артикули = 0<br>000212                |                                                                                                    | 1                            |
| ZK123456                              | 000212          10-10-2019 18:11:58<br>*  СЛУЖЕБЕН  БОН  *<br>xxxxxxxxxxxxxxxxxxx<br>xxxxxxxxxxxxxxxxxxx                                    | 50123456                     |

| НАИМЕНОВАНИЕ НА ЗАДЪЛЖЕНОТО ЛИЦЕ<br>АДРЕС НА ЗАДЪЛЖЕНОТО ЛИЦЕ<br>EWK 123456789 |             |
|--------------------------------------------------------------------------------|-------------|
| <b>HAMMEHOBAHME HA OGEKT</b>                                                   |             |
| <b>AAPEC HA OGEKT</b>                                                          |             |
| Отчет оператори                                                                |             |
| От 18-09-2019                                                                  |             |
| Ло 10-10-2019                                                                  |             |
| 01 Оператор 01                                                                 | 14          |
| Клиенти<br>Отстъпки                                                            | 1           |
|                                                                                |             |
| Надбавки                                                                       | 0           |
| Корекции                                                                       |             |
|                                                                                |             |
| Сторно връщане/рекламация                                                      | ı           |
| Сторно операторска грешка                                                      | 1           |
|                                                                                |             |
| Сторно намаление дан. основа                                                   | A           |
| Получени:                                                                      |             |
| В брой лв17696.33                                                              |             |
| Върнати:                                                                       |             |
| Служ. въведени                                                                 | 2           |
| в брой лв30.00                                                                 |             |
| Служ. изведени                                                                 | 1           |
|                                                                                |             |
| * * * * *<br>ж.<br>03 Оператор 03                                              |             |
| Кливнти                                                                        | 1           |
| Отстъпки                                                                       | 0           |
| Надбавки                                                                       |             |
| Корекции                                                                       | 0<br>0<br>0 |
| Сторно връщане/рекламация                                                      | A           |
| Сторно операторска грешка<br>Сторно намаление на да. основа 0                  |             |
| Получени:                                                                      |             |
|                                                                                |             |
| Върнати:                                                                       |             |
| Служ. въведени                                                                 | Ø           |
| Служ.<br>изведени<br>$\mathbf{r}$<br>$\bullet$<br>*<br>$\bullet$               | Ø           |
| Оператори = 0                                                                  | 1           |
|                                                                                |             |
| 10-10-2019 18:15:02<br>000213                                                  |             |
| * СЛУЖЕБЁН БОН *                                                               |             |
| ZK123456<br>xxxxxxxxxxxxxxxxxxx                                                | 50123456    |
| xxxxxxxxxxxxxxxxxxx                                                            |             |
|                                                                                |             |

Артикулен отчет с нулиране Операторски отчет с нулиране

| НАИМЕНОВАНИЕ НА ЗАДЪЛЖЕНОТО ЛИЦЕ<br>АДРЕС НА ЗАДЪЛЖЕНОТО ЛИЦЕ<br>EMK 123456789<br>НАИМЕНОВАНИЕ НА ОБЕКТ<br><b>AAPEC HA OGEKT</b><br>СЪКРАТЕН ОТЧЕТ<br>ПЛАШАНИЯ<br>oт<br>œП<br>0010<br>0т<br>Лo.<br>0014<br>全.<br>士<br>٠<br>*<br>*<br>÷<br>*<br><b>ОБЩО ПЛАЩАНИЯ</b><br>В брой лв ………………………17712.33<br>Чек<br>Талон<br>Амбалаж<br>Повреди<br>Карта<br>Банка<br>Резерв 2<br>000214<br>10-10-2019 18:17:14<br><b>СЛУЖЕБЕН</b><br>БОН<br>×.<br>эc<br>ZK123456<br>50123456<br>xxxxxxxxxxxxxxxxxx<br>xxxxxxxxxxxxxxxxxx                                                                                         | НАИМЕНОВАНИЕ НА ЗАДЪЛЖЕНОТО ЛИЦЕ<br>АДРЕС НА ЗАДЪЛЖЕНОТО ЛИЦЕ<br>EWK 123456789<br><b>HAMMEHOBAHME HA OGEKT</b><br><b>ARPEC HA OGEKT</b><br>СЪКРАТЕН ОТЧЕТ<br>ДЕПАРТ.<br>o T<br>ФN<br>0т 0010<br>0014<br>Лo<br>ż<br>±<br>ż<br>Обша сума<br><b>Леп01 КАНШЕЛАРСКИ СТОКИ</b><br>06000T<br>1676.00<br>Деп02 СТОКИ РАЗНИ<br>10-10-2019 18:21:09<br>000215<br>×.<br><b>СЛУЖЕБЕН</b><br>БОН<br>*<br>ZK123456<br>50123456<br>xxxxxxxxxxxxxxxxxxx<br>xxxxxxxxxxxxxxxxxxx |
|----------------------------------------------------------------------------------------------------|----------------------------------------------------------------------------------------------------|
| Плащания от ФП<br>НАИМЕНОВАНИЕ НА ЗАДЪЛЖЕНОТО ЛИЦЕ<br>АДРЕС НА ЗАДЪЛЖЕНОТО ЛИЦЕ<br><b>EMK 123456789</b><br>НАИМЕНОВАНИЕ НА ОБЕКТ<br>АДРЕС НА ОБЕКТ<br>= ЛИАГНОСТИКА =<br>Тремол ХХ-ҮҮ<br>Модел:<br>Тип у-во:<br>Касов апарат<br>Свид. Но:<br>NNN.XX/DD.MM.GGGG<br>Bep. XXXXXXXXXXXX<br>K.C. XXXX<br><b>О</b> искализация<br>8A<br>Остават XXXX свободни Z отчета<br>123456789<br>Сервиз<br>Лo<br>18-09-2020<br>Последно изпратена бележка:<br>No: 218<br>10-10-2019 17:30:38<br>Няма неизпратени бележки.<br><b>LOGO: (ACTIVE – 0)</b><br>0y 1n<br>WiFi:<br>HE<br>Moden:<br>ЛA<br><b>BlueTooth:</b><br>ΔA | Департаменти от ФП<br>Има модем:<br>ДA<br><b>MOAGN IMEI:</b><br>xxxxxxxxxxxxxxx<br>SIM IMSI:<br>xxxxxxxxxxxxxxx<br>SIM ICCID:<br>xxxxxxxxxxxxxxxxxx<br>GSM моежа:<br>ЛA<br>GSM DOYMMHГ:<br>ДA<br>xxxxxxxx<br>Мобилен оператор:<br>-68<br>Сила на сигнала dBm:<br>10-10-2019 18:24:04<br>000219<br><b>СЛУЖЕБЕН</b><br>$\sim$<br>БОН<br>*<br>ZK123456<br>50123456<br>xxxxxxxxxxxxxxxxxxx                                                                         |

Диагностичен бон

 $\overline{\phantom{a}}$ 

٦

# <span id="page-42-0"></span>**АВАРИЙНИ СИТУАЦИИ ПРИ РАБОТА С ФУ**

# <span id="page-42-1"></span>**ГРЕШКА В ОПЕРАТИВНАТА ПАМЕТ НА ФУ "НУЛИРАН РАМ"**

В случай на некоректни данни в оперативната и / или енергонезависимата памет на ФУ, на дисплея се изписва съобщение Нулирам RAM, което се отпечатва и на принтера.

ФУ влиза в процедура по инициализация на паметта, започваща със сверяване на текуща дата и час.

Нa дисплея се извежда датата на последния документ записан в КЛЕН, която е и най-ранната която може да бъде въведена при сверяването.

Въвежда се първо датата във формат ДД-ММ-ГГ и се потвърждава с При опит за сверяване на дата, по-голяма с един ден от предложената, се изисква потвърждение чрез повторно въвеждане.

При коректно въведена дата се преминава към въвеждане на час. Часът се

въвежда във формат ЧЧ-ММ и се потвърждава с $\begin{bmatrix} \frac{5}{6} \\ \frac{1}{2} \end{bmatrix}$ 

ФУ записва събитието във фискална памет на ФУ и отпечатва служебен бон със тип, дата и час на събитието, както следва:

"**Нулиран RAM B**" в случай на повреда в оперативната памет

"**Нулиран RAM R**" в случай на повреда в енергонезависимата памет.

При изправна енергонезависима памет, всички параметри на ФУ, както и натрупаните обороти се възстановяват. Нулират се единствено текущи данни в буфера за печат.

При неизправна енергонезависима памет, всички параметри се установяват по подразбиране, а оборотите не се възстановяват. Те могат да бъдат изчислени от съдържанието на КЛЕН, а параметрите следва да бъдат препрограмирани.

# <span id="page-42-2"></span>**ГРЕШКИ ВЪВ ФИСКАЛНАТА ПАМЕТ НА ФУ**

В случаите на открита грешка във фискалната памет, на дисплея се изписва съобщение от вида указан по-долу, при което **ФУ е блокирано до намесата на сервизен техник**.

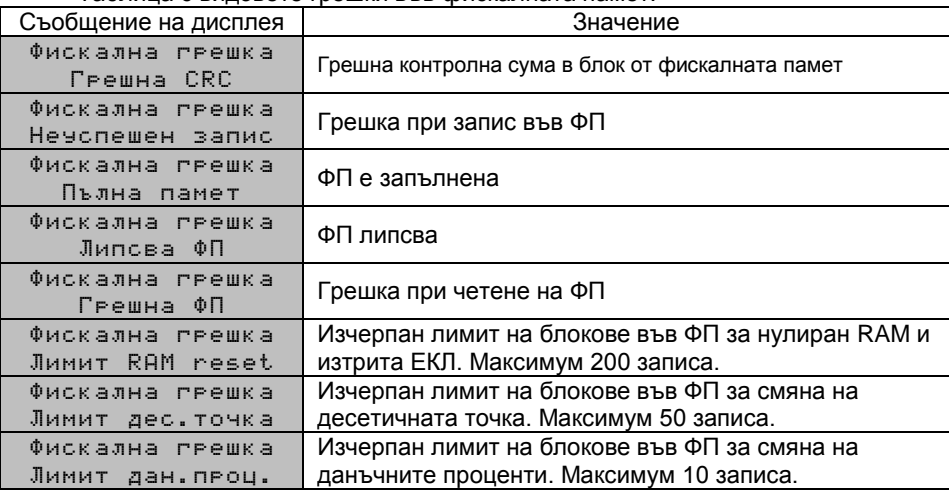

Таблица с видовете грешки във фискалната памет:

# <span id="page-43-0"></span>**ГРЕШКИ В КЛЕН. РАБОТА С КЛЕН, РАЗЛИЧНА ОТ ТЕКУЩАТА**

В случаите на открита грешка в КЛЕН, на дисплея се изписва съобщение Повредена КЛЕН!!!, при което **ФУ е блокирано до намесата на сервизен техник**.

В случай на необходимост от прочитане на данни от КЛЕН различна от текущата (предишна или от друго у-во със същия формат), е необходима намесата на сервизен техник. В този случай ФУ изписва съобщение Различна КЛЕН !!!. В специално сервизно меню достъпно след отваряне на ФУ, са разрешени отчети на поставената КЛЕН.

След поставянето на текущата инициализирана КЛЕН, работата на ФУ продължава нормално.

# <span id="page-43-1"></span>**ГРЕШКИ И БЛОКИРОВКИ ПРИ РАБОТА С ФУ**

В процеса на нормална работа с ФУ са възможни грешки от неправилна манипулация, препълване или други блокировки.

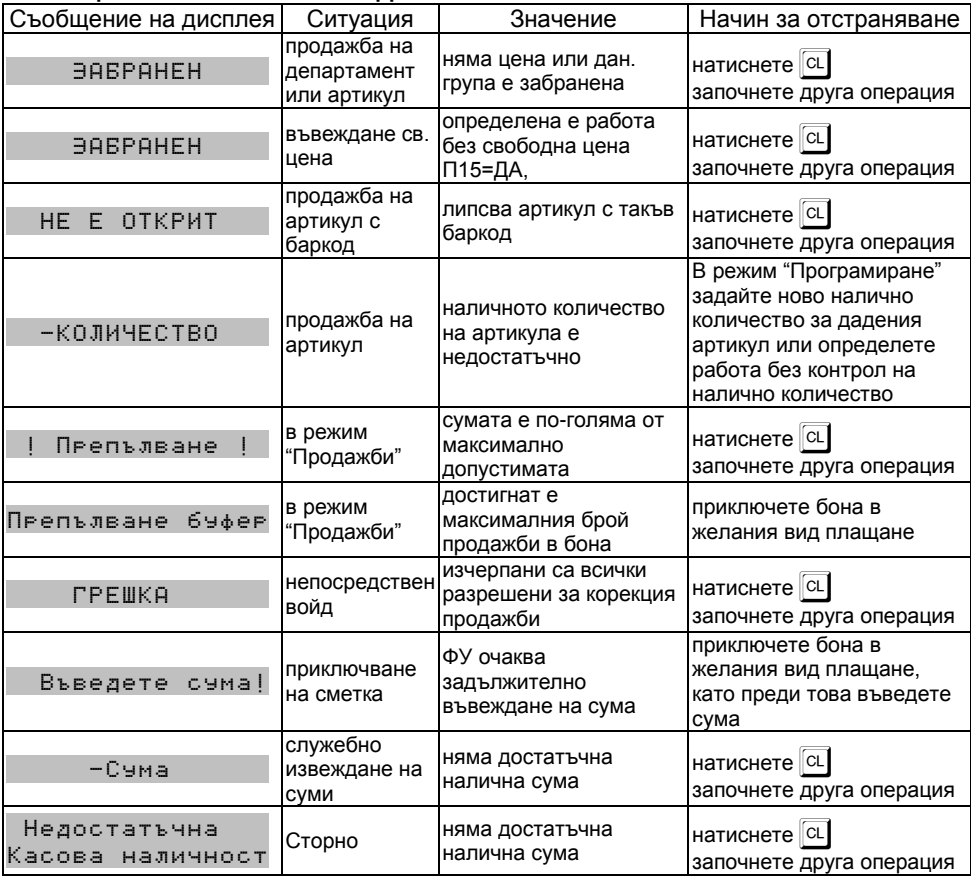

#### <span id="page-43-2"></span>**СЪОБЩЕНИЯ ИЗПИСВАНИ НА ДИСПЛЕЯ НА ФУ**

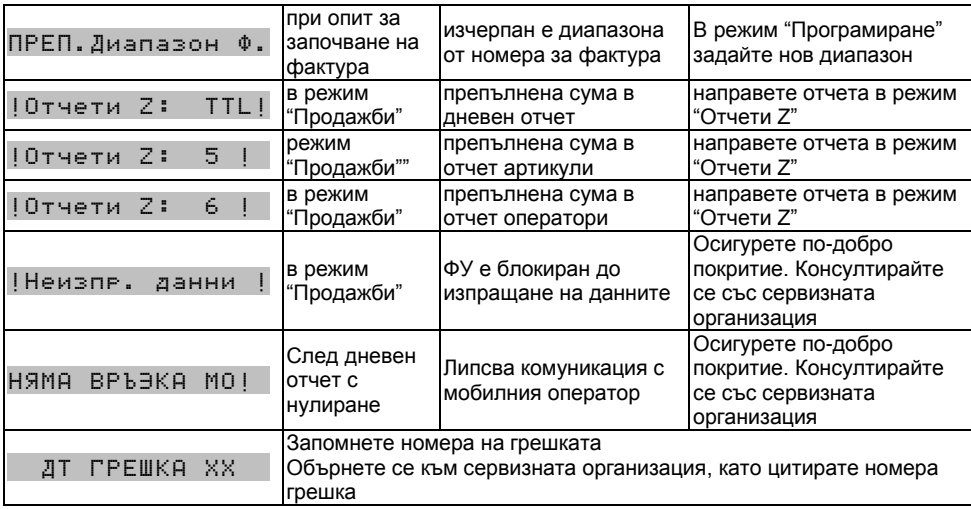

# <span id="page-44-0"></span>**СЪОБЩЕНИЯ ЗА ГРЕШКИ И БЛОКИРОВКИ, ОТПЕЧАТВАНИ НА ПРИНТЕРА**

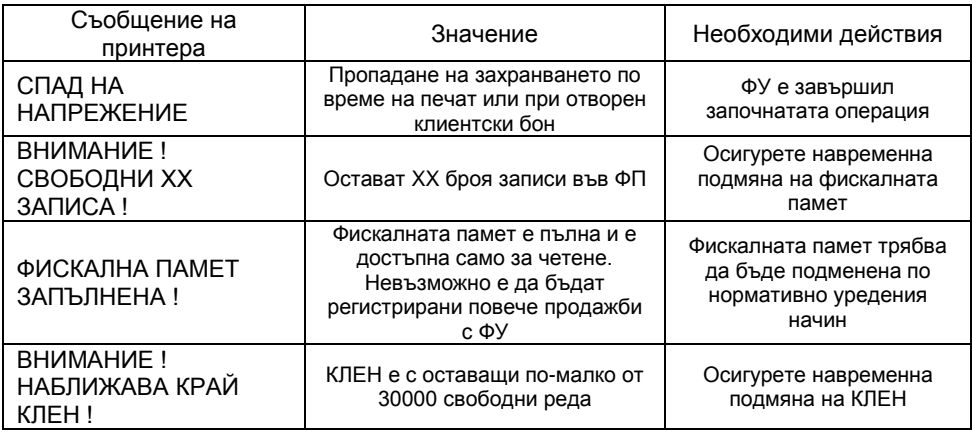

#### <span id="page-44-1"></span>**БЛОКИРОВКИ ПРИ ПРОГРАМИРАНЕ**

ФУ не позволява препрограмирането на някои стойности и параметри, преди извършването на отчети с нулиране или изпълнено друго условие. Списъкът на тези стойности и параметри е даден в таблицата:

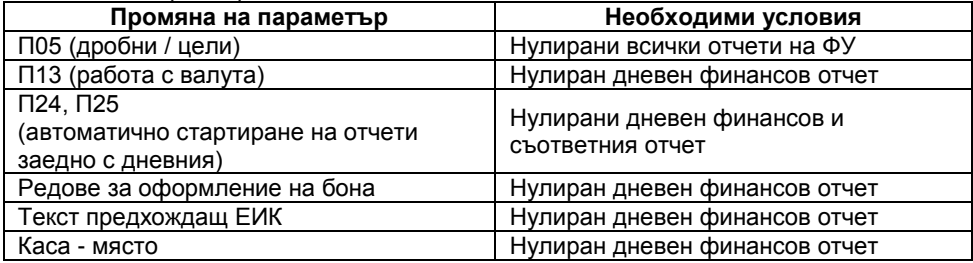

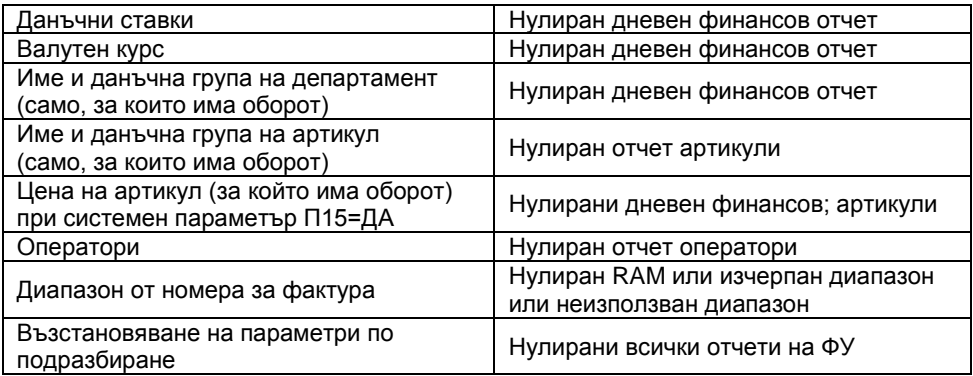

БЕЛЕЖКИ: